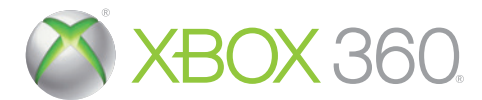

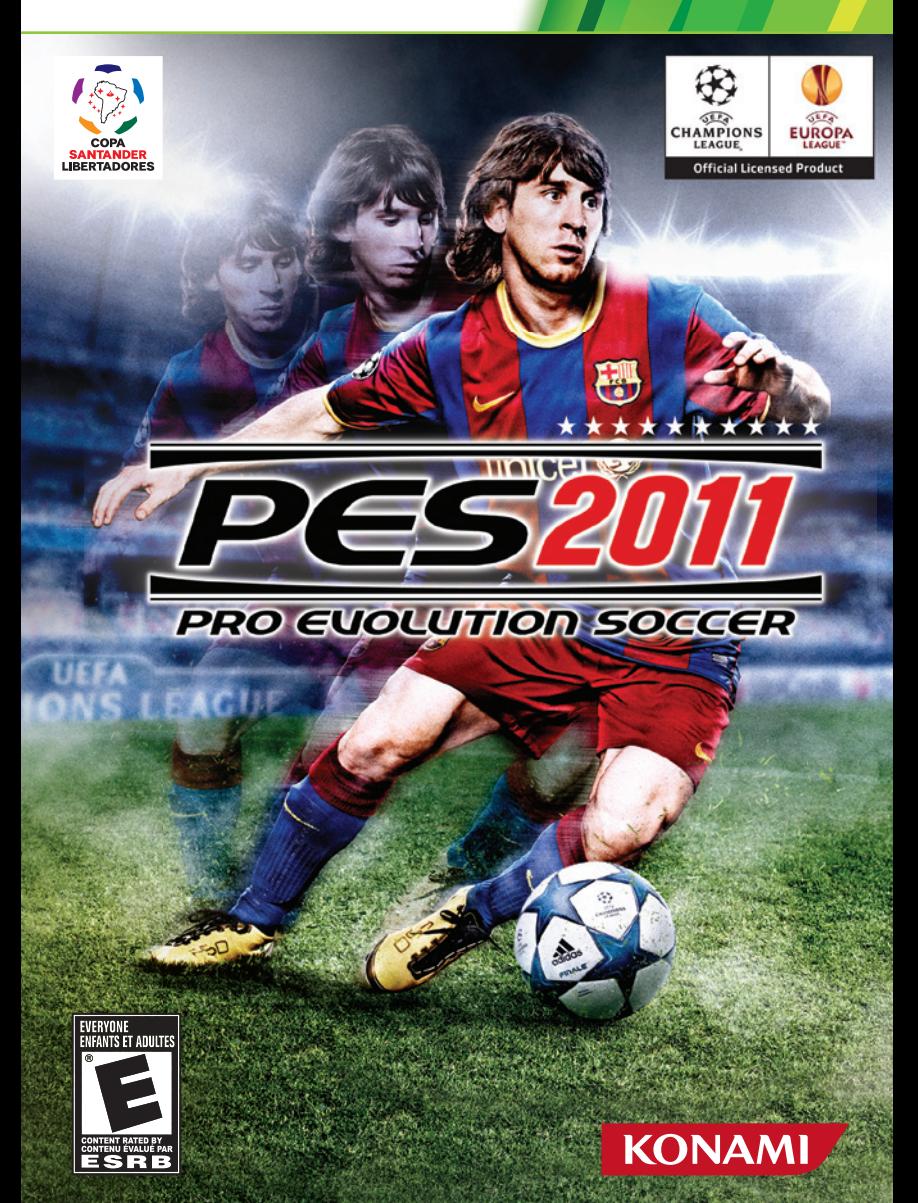

**WARNING** Before playing this game, read the Xbox 360<sup>®</sup> console and accessory manuals for important safety and health information. Keep all manuals for future reference. For replacement console and accessory manuals, go to **www.xbox.com/support**.

# Important Health Warning About Playing Video Games

# **Photosensitive seizures**

A very small percentage of people may experience a seizure when exposed to certain visual images, including flashing lights or patterns that may appear in video games. Even people who have no history of seizures or epilepsy may have an undiagnosed condition that can cause these "photosensitive epileptic seizures" while watching video games.

These seizures may have a variety of symptoms, including lightheadedness, altered vision, eye or face twitching, jerking or shaking of arms or legs, disorientation, confusion, or momentary loss of awareness. Seizures may also cause loss of consciousness or convulsions that can lead to injury from falling down or striking nearby objects.

Immediately stop playing and consult a doctor if you experience any of these symptoms. Parents should watch for or ask their children about the above symptoms—children and teenagers are more likely than adults to experience these seizures. The risk of photosensitive epileptic seizures may be reduced by taking the following precautions: Sit farther from the screen; use a smaller screen; play in a well-lit room; do not play when you are drowsy or fatigued.

If you or any of your relatives have a history of seizures or epilepsy, consult a doctor before playing.

# ESRB Game Ratings

The Entertainment Software Rating Board (ESRB) ratings are designed to provide consumers, especially parents, with concise, impartial guidance about the ageappropriateness and content of computer and video games. This information can help consumers make informed purchase decisions about which games they deem suitable for their children and families.

ESRB ratings have two equal parts:

- **Rating Symbols** suggest age appropriateness for the game. These symbols appear on the front of virtually every game box available for retail sale or rental in the United States and Canada.
- **Content Descriptors** indicate elements in a game that may have triggered a particular rating and/or may be of interest or concern. The descriptors appear on the back of the box next to the rating symbol.

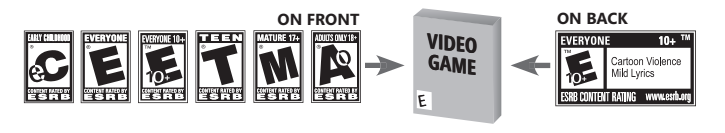

For more information, visit **www.ESRB.org**.

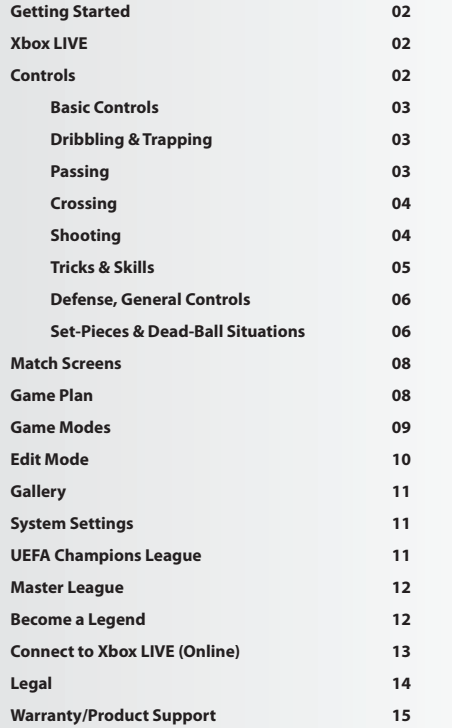

 Thank you for purchasing *PES® 2011* from Konami. Please read this manual thoroughly before playing the game. Also, please keep this manual in a safe place so you can refer to it easily later.

**Note:** Konami does not re-issue manuals.

Konami is continuously striving to improve its products. As a result this product may differ slightly from another depending on the purchase date.

#### **Getting Started**

If this is your first time playing, press any button on the Title Screen to move to the Default Settings Screen. If you have previously saved game data, you will advance to the Top Menu.

**Default Settings**

Before playing a game for the first time, you can select between five different levels of difficulty. You can also change the difficulty after you begin your game. System data, where all game information is saved, will then be created automatically. After confirming this step has been completed, proceed to the Top Menu.

**Saving Data and Memory Required**

In order to store and update your "System data" and "Edit data" and save your progress in competitions, you will need a Xbox 360 Hard Drive or a Xbox 360 Memory Unit in memory unit port A. The "System data" and "Edit data" can only be saved to or loaded from a Xbox 360 Hard Drive or a Xbox 360 Memory Unit inserted into memory unit port A. Each file saved to the Xbox 360 Hard Drive or a Xbox 360 Memory Unit requires a certain amount of free space, as the following table explains.

**Top Menu Screen**

The Top Menu select screen provides access to *PES 2011* competitions, options, and features. Use the left stick or D-pad to highlight the required option, and then press the  $\Omega$  button to make your selection.

# **Using the Help Function**

*PES 2011* is a massive, feature-packed game, but every effort has been made to make it as accessible as possible. When the Help icon appears at the bottom of the screen, you can press the corresponding button to call up the Help Menu to view helpful advice. Please select your preferred language from the language selection screen displayed when booting up the game.

**Note:** This game is presented in Dolby Digital 5.1 surround sound. Connect your Microsoft Xbox 360 to a sound system with Dolby Digital technology using a digital optical cable. Connect the digital optical cable to the base of an Xbox 360 Component HD AV Cable, Xbox 360 VGA HD AVCable, or Xbox 360 S-Video AV Cable. From the "system" blade of the Xbox 360 dashboard, choose "console settings," then select "audio options," then "digital output," and finally select "Dolby Digital 5.1" to experience the excitement of surround sound.

# **Xbox LIVE**

Xbox LIVE® is your connection to more games, more entertainment, more fun. Go to **www.xbox.com/live** to learn more.

# **Connecting**

Before you can use Xbox LIVE, connect your Xbox 360 console to a high-speed Internet connection and sign up to become an Xbox LIVE member. For more information about connecting, and to determine whether Xbox LIVE is available in your region, go to **www.xbox.com/live/countries.**

#### **Family Settings**

- $\star$  These easy and flexible tools enable parents and caregivers to decide which games young game players can access based on the content rating. Parents can restrict access to mature-rated content. Approve who and how your family interacts with others online with the Xbox LIVE service, and set time limits on how long they can play. For more information, go to **www.xbox.com/familysettings**.
- **Default Controls**

Use your controller to navigate menu screens. Use left stick or D-pad to move through menus, the  $\Omega$  button to confirm a selection, and the  $\Theta$  button to cancel or move back through screens.

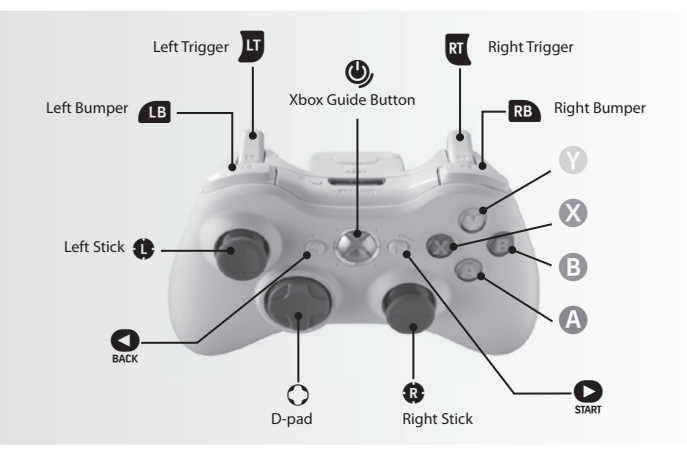

For the basic controls used during a match, refer to the table below. Read pages 3-7 for more advanced controls. You can change the assignments for each button by going to "Controller Settings" in "System Settings." (See System Settings, page 11). For this game, the left stick and D-pad control the same actions. When this manual refers to "left stick," you may also use the D-pad in the same manner.

*button:* Switch between players **za button:** Dash Left Stick: Player movement **D-pad:** Player movement  $\bullet$  button (hold down): Goalkeeper **D** button: Sliding tackle<br> **D** button (hold down): Tackle/apply Tackle/apply pressure with player you are controlling X **button (hold down)**: Clearance/apply pressure with player you are not controlling (hold down button) **BASIC DEFENSE CONTROLS** *B* button: Switch between players **za button:** Dash **Left Stick:** Player movement, dribbling **D-pad:** Player movement, dribbling **V** button: Through ball B **button:** Cross/long pass A **button:** Short pass X **button:** Shoot **Right Stick:** Manual pass **BASIC ATTACKING CONTROLS**

Players only go and pressure opposition players if you press the **Q** button + the left stick. Otherwise, players try to hold up the opposition by positioning themselves right in front of them and tracking their moves.

# **Dribbling & Trapping**

**Dribbling:** Push the left stick to move when the ball is at your player's feet.

**Sideways Dribble:** Hold the **x** and push the left stick at 90° to the direction of movement. Just a small number of players can perform this dribble.

**Dash Dribble:** Press the **ED** button while dribbling to sprint.

**Extend Time between Ball Touches:** While holding the **D** button to sprint with the ball at your player's feet, rapidly push the left stick two or three times between touches to knock the ball further ahead. You can also achieve the same effect by repeatedly tapping the **ED** button.

**Greater Distance between Ball Touches:** While running with the ball with the **B** button depressed, hold the **XI** button and push the left stick 45° to either side of the current direction of movement.

Slow Dribble: Keep the **x** button depressed while dribbling to perform a "slow dribble." The ball will hardly leave your player's feet as you perform this technique, and it can be followed by a quick change of direction or one of many feints.

**Stop the Ball 1:** Release the left stick and press the **D** button to stop the ball's movement while dribbling. **Stop the Ball 2:** Release the left stick and press the **x** button to instruct your player to stop and face your opponent's goal.

**Jump:** When an opponent executes a sliding tackle, press the **x** button to attempt to jump over it. **Control Ball:** When receiving a pass, push the left stick to control the ball.

**Turn without Touching the ball:** To instruct a player to turn and run onto an incoming pass without making an initial touch, hold the **B** button and push the left stick in the direction that the ball is moving.

#### **Passing**

**Note:** Push the left stick to specify the direction a pass should be played in.

**Short Pass/Head Ball:** Press the <sup>1</sup> button to make a short pass along the ground or head the ball. Hold the <sup>1</sup> button for longer to pass to a more distant player.

**Backheel:** Quickly push the left stick away from the player's current direction of movement and then press the **Q** button.

First-Time Pass: Press the <sup>1</sup> button before your player traps the ball.

**Long Pass:** Press the B button. The distance of the pass depends on the length of time that the B button is held. **First-Time Long Pass:** Press the **B** button before your player traps the ball.

**Through Ball:** Press the  $\bullet$  button. Holding the  $\bullet$  button down for longer will direct the pass to a more distant player.

First-Time Through Ball: Press the <sup>1</sup> button before your player traps the ball.

Chipped Through Ball: Hold the **19** button and press the <sup>1</sup> button.

**One-Two Pass:** Hold down the **B** button and press the **Q** button to make a short pass, then press the **Y** button before your teammate receives the ball to execute a return pass.

**One-Two Pass with Chipped Return Ball:** Hold down the **19** button and press the  $\bullet$  or  $\bullet$  button to make a short pass, then press the  $\blacksquare$  +  $\blacksquare$  buttons before your teammate receives the ball to execute a chipped return pass.

Pass and Move: Press the **x**button immediately after passing the ball to instruct the player to make a forward run. **Manual Pass:** While holding the  $\blacksquare$  button, push the right stick in the desired direction and press the  $\Omega$  or  $\Omega$ button to execute the pass.

**Manual Long Pass:** While holding the  $\overline{B}$  button + push the right stick in the desired direction to execute the pass.

#### **Crossing**

**Note:** Push the left stick to specify the direction of a cross.

**High Cross:** From deep in your opponent's half, press the <sup>B</sup> button.

**Low Cross:** From deep inside your opponent's half, press the **D** button twice.

**Cross along the Ground:** From deep inside your opponent's half, press the B button three times to send in a low cross along the ground.

Lofted Ball: Press the **x** button while delivering a cross to loft the ball high into the air.

**Early Cross:** Hold the **B** and **B** buttons to cross the ball from any position in your opponent's half.

**Shooting**

**Notes on shooting:** Press the  $\heartsuit$  button to build up the power gauge. Release the  $\heartsuit$  button when the power gauge reaches the desired level, and your player will send a shot towards the goal. The length of the power gauge determines the power and height of your shot. Push the left stick to specify the required direction as the shot is made.

# **Shoot:** Press the  $\Omega$  button.

First-Time Shot/Head Ball: Press the **X** button just before the ball reaches your player to make a first-time shot or header on goal.

**Controlled Shot:** Press the **x** button when the power gauge reaches the desired level to make a shot that trades power for precision.

**Chip Shot:** Hold the **1** button and press the <sup>3</sup> button.

**Chip Shot Type 2:** For a lob with a lower trajectory, press the  $\Omega$  button and then press the  $\Omega$  button when the power gauge appears.

**Tricks & Skills**

**Note:** All moves are assuming that the player is facing forward.

# **Shoulder Feint Skills**

**Upper body Feint:** From a stationary position, push the right stick to the side.

**Matthews Feint:** From a stationary position, push and hold the right stick to the left, then push the left stick diagonally right. (Or hold the right stick to the right, then push the left stick diagonally left).

**Matthews Feint into Side-Slip:** From a stationary position, push and hold the right stick to the left, then push the left stick to the right. (Or hold the right stick to the right, then push the left stick to the left).

**Scissors Feint Skills:**

**Step over Dummy:** Rotate the right stick from forward to 90° left or right. If executed from a stationary position, the player will step over the ball on the spot.

**Reverse Step over Dummy:** Rotate the right stick from 90° left or right back to forward. If executed from a stationary position, the player will step over the ball on the spot.

**Step Over Fake:** Rotate the right stick from 90° left or right back to forward. Then while holding the right stick, push the left stick to back left or back right. (Depending on the direction you initially pressed the right stick). **Step On Skills**

**Step On & Drag:** From a stationary position, press the **W** button and back on the right stick.

**Step On & Slide:** From a stationary position, press the **W** button and left or right on the right stick depending on which direction you want to take the ball.

**L Feint (If Right Footed):** From a stationary position, press the **D** button and back on the right stick. Then, while holding the right stick, push the left stick to the right. (For a left footed player, you must push the left stick to the left.)

**Backheel Feint:** From a stationary position, push and hold the **D** button, then rotate the right stick from back to 90° left. Then while holding the right stick, push the left stick to the right or left.

**Drag Back into Right Take / Left Take:** From a stationary position, press and hold the **D** button, then push the right stick to the back. Then, while holding the right stick, push the left stick diagonally left or right. (If the player is left footed, you must reverse the directions.)

**Inside Bounce:** From a stationary position, press the **D** button and back on the right stick. Then, while holding the right stick, push the left stick forward.

**Running Inside Bounce into Diagonal Take:** While Dribbling, press the **D** button and back on the right stick. Then, while holding the right stick, push the left stick diagonally left or right.

**Flip Flap Skills**

**Flip Flap:** While Dribbling, press the **W** button and the right stick diagonally right. Then, while holding the right stick, push the left stick diagonally left. (If the player is left footed, you must reverse the directions.)

**Reverse Flip Flap:** While Dribbling, press the **D** button and the right stick diagonally left. Then, while holding the right stick, push the left stick diagonally right. (If the player is left footed, you must reverse the directions.) **Roulette Skills**

**Roulette:** Press the W button, then rotate the right stick a full 360°. The direction in which the player spins depends on which way you rotate the right stick. Certain players may have different Roulette motions. **Turn Skills**

**Cross Over Turn:** While Dribbling, press the **W** button and the right stick to the side, followed by the left stick. (Towards the same side you pushed the right stick).

**Flicking Skills**

Front Flick: Press and hold the **W** button and click the right stick. Then, push the left stick diagonally left or right. (Can also be executed while dribbling).

**Rainbow Flick:** Press and hold the **W** button, then click the right stick button twice. (Can also be executed while dribbling.)

# **Sideway Dribble Skills:**

**Sideway Dribble:** While dribbling, press and hold the **W** button. Then, push the right stick forward or to either side.

**Sideway Scissors:** During Sideway Dribble (to the left), Press and hold the **W** button, then rotate the right stick 180° from the left all the way to the right. Finally, push the left stick to the left. (You must reverse the directions if you were initially moving towards the right.)

**Sideward Stepover:** During Sideway Dribble (to the left): Press and hold the **W** button, then rotate the right stick

90° from left back to forward. Finally, push the left stick to the left while holding the right stick. (You must reverse the directions if you were initially moving towards the right.)

# **Link Feints**

A feature new to *PES 2011*, Link Feints allow you to pull a trick combination consisting of up to 4 moves by simply pressing  $\mathbb{I}$  and  $\mathbf{\hat{f}}$  /  $\mathbf{\leftrightarrow}$  /  $\mathbf{\rightarrow}$  on the right stick. These Link Feints can be customized and configured in Game Plan, so why not create your very own set of tricks and give yourself the edge over your rivals by showcasing your trickery?

The Default Link Feints are as follows:

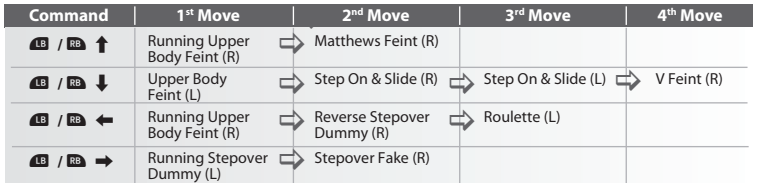

# **Defense**

**Tackle/Apply Pressure:** Press the **Q** button and hold the left stick towards the opposition player with the ball. **Delay 1 (Hold up the opposition):** Press the  $\Omega$  button. The player holds up an opposition attacker by taking up a position to block his path to goal. The defending player will remain stationary.

**Delay 2 (Hold up the opposition):** Press the <sup>1</sup> button and the left stick (pull towards the defending player's goal). This makes the player backtrack towards his goal while still facing his opponent and holding him up. **Close Down:** Hold the **W** button when the opposing team is in possession to have the player closest to the ball (not counting the player you are controlling) close down the player on the ball.

**Sliding Tackle:** Press the <sup>O</sup> button.

**Clearance:** When the ball is deep inside your half, press the X button to clear the ball.

Rush Keeper from Goal: Press the <sup>1</sup> button while defending to make the goalkeeper sprint towards the ball. Goal Kick: Press the **@** button or @ button to kick the ball upfield. Use the left stick to aim.

**Throw Ball:** When your goalkeeper is holding the ball, press the **@** button to throw the ball to a teammate. **Drop Ball:** When your goalkeeper is holding the ball (with no left stick pushed), press the **E**button to instruct him to drop the ball at his feet.

**Goalkeeper:** Click the right stick + 49 buttons to switch control between an outfield player and the keeper.

# **General Controls**

**Change Player:** Press the **19** button to switch control to the player closest to the ball.

**Control Player When Ball is Airborne:** When the ball is in the air, hold the **x** button and use the left stick to position the player to meet it.

**Super Cancel:** When a player is automatically running after the ball, press the **Da** and **X** buttons simultaneously to bring the player to a halt, or to regain full control.

Activate/Cancel Strategies (Manual Mode): Hold down the **O** button and then press the **B** button, the **Q** button, the  $\bullet$  button, or the  $\bullet$  button to activate or cancel strategies assigned to those buttons.

Attack/Defense Level: Press the **S** and **Example 10** buttons together to increase the Attack/Defense gauge level, thus instructing your players to push forward. Press the  $\mathbf{u}$  and  $\mathbf{u}$  buttons together to reduce it. **Dive:** Click the left and right sticks together.

**Kick/Pass Feint:** Press the  $\Omega$ ,  $\Omega$ , or  $\Omega$  button and then press the  $\Omega$  button after the power gauge appears.

**Set-Pieces & Dead-Ball Situations**

**Note:** For free kicks and corners, hold the relevant button down to increase the power gauge to the required level.

# **Corners**

**Regular:** Press the **B** button.

**High Cross:** Hold down the  $\overline{u}$  button +  $\overline{B}$  button.

**Low Cross:** Push the left stick up  $+$  the  $\mathbf{B}$  button.

**Along the Ground:** Left stick down  $+$   $\bullet$  button.

**Apply Curl:** Push left stick left or right while the power gauge is onscreen.

**Short Corner:** Press the  $\Omega$  button to send a short pass to your nearest teammate.

# **Free Kicks:** Passing.

**Short Pass:** Choose a direction with the left stick and then press the **Q** button. **Regular Long Pass: Press the <sup>B</sup> button. High Ball:** Hold down the  $\overline{u}$  button +  $\overline{v}$  button. **Low Ball:** Up on the left stick  $+$   $\mathbf{\Theta}$ . **Along the Ground:** Down on the left stick  $+$   $\Theta$  button. **Curl:** Left or right on the left stick while the power gauge is displayed. **Through Ball:** Press the <sup>1</sup> button when taking a free kick to send a ball through the defense. Push the left stick to aim the pass. **Free Kicks:** Shooting **Regular Shot:** Press the **X** button. **Hard Shot:** Up on the left stick  $+$  the  $\Omega$  button. **Weak Shot:** Down on the left stick  $+$  the  $\Omega$  button. **Moderately Hard Shot:** Press the <sup>3</sup> button, and just as the player makes contact, press the <sup>3</sup> button.

**Moderately Weak Shot:** Press the <sup>3</sup> button and then, just as the player makes contact, press the <sup>3</sup> button.

**Apply Curl:** Hold the left stick left or right when the power gauge is displayed.

**Free Kicks:** General Controls

**Quick Restart:** This only works with the correct timing when a player is positioning the ball for a quick free kick using his hands. When this happens, specify a direction by holding the left stick and press the  $\bigcirc$  or  $\bigcirc$  button to quickly restart the game with a simple pass.

**Changing the Number of Kickers:** Press the **1** and **D** buttons simultaneously to cycle through the following free kick configurations: **one kicker** (default), **two kickers** (second kicker: right side), **two kickers** (second kicker: left side).

Using the Second Kicker: Execute the free kick while holding the **49** button to make the second kicker make the shot or cross pass.

**Second Kicker Rolls Ball Forward:** Hold down the **19** button and then press the <sup>1</sup> button to make the second kicker roll the ball forward. You can then make a shot or pass from open play with the second kicker.

**Free Kicks:** Wall Control

When the opposing team has a free kick, press and hold the following buttons to control the players in the defensive wall:

**Increase/decrease number of players in the wall:** Hold down the **b** button and press up on the left stick to add up to two more players to the wall. To remove these players hold down the  $\Box$  or  $\Box$  button and press down on the left stick. Only players that have been added can be later removed.

**All Players Jump:** Press the **2** button.

**Players Hold Position: Press the <sup>4</sup> button.** 

Players Charge Forward + Jump: Press the <sup>3</sup> button.

**Players Charge Forward:** Press the  $\Theta$  and  $\Phi$  buttons together.

**Random:** No buttons pressed.

**Throw-ins**

**Short/Long Throw-in:** Press the **Q** button to throw the ball. Distance depends on length of gauge.

**Penalty Kicks**

**Kicker:** The height and the direction of the shot depends on how long the player presses the left stick towards goal and to either side respectively when running up to take the penalty. (Player automatically runs up to take the shot).

Goalkeeper: Hold the left stick and the **W** button for a length of time that's proportional to how high or wide you want to jump in order to save the shot. You must match the timing of the kicker. If you don't input a direction, your keeper stay still and cover the goal center.

**Unique controls for when the cursor is set to Fixed**

**Calling for the Ball:** When a teammate has the ball, press the **x** button twice to call for a pass. The more frequently you press the button, the more strident your appeal for the ball will be.

#### **Match Screens**

This section explains the various features and functions of screens you will encounter during a match.

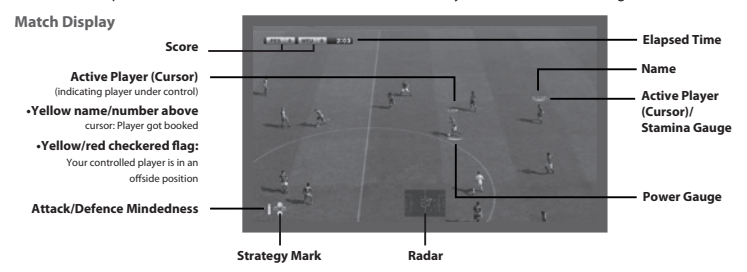

**Attack/Defense Mindedness:** This gauge indicates your team's current mentality. The redder the bar is, the more attacking the team will be; conversely, a blue bar indicates that a team is pulling back to defend.

**Strategy Mark:** Button symbols representing Manual Strategies appear in this area when active.

**Stamina Gauge:** Displays a player's current stamina. The gauge will turn red when stamina is dangerously low, indicating a drop in that player's performance.

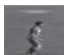

# **Active Player:**

The active player under control will be highlighted by a bar (or "Cursor") above his head. Each user will be displayed be a different color, which you'll see when selecting sides (see also page 11).

#### **Power Gauge:**

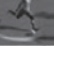

The Power Gauge is shown underneath the player once you initiate a pass or shot. The longer you keep the respective button pressed, the more the gauge will be filled and the more powerful a pass or shot will be.

**Event Icons:** The following symbols will appear in the top left-hand corner of the screen during matches.

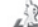

A player is returning to the pitch with a clean bill of health.

**Blue - Returning to the Match (No Injury):**

- **Yellow Returning to the Match (Slight Injury):**
- A player is returning to the pitch, but is carrying an injury that will have an impact on his performance.
- 

**Red - Not Returning to the Match (Due to Injury):** An injured player cannot return to the pitch, and must be substituted (if possible).

- **Gray Indirect Free Kick:**
- An indirect free kick has been awarded.
- **Gray Stoppage Time:** This indicates the game minutes of stoppage time that will be played.
- **Game Plan**

 $+2$ 

Before starting a match, you can set your team's formation, line-up, captain and set piece takers, and other settings on the Game Plan Screen. Make sure you are well prepared for the match.

**Information Windows**

When you first select Game plan, you will be presented with 3 options as ways to set up your team. These are "Leave to Manager", "Simple Settings" and "Choose Manually". If you want to have your formation and lineup chosen for you automatically, choose "Leave to Manager".

#### **Simple Settings**

Allows you to choose the formation and the team's attack pattern. The rest of the game plan will be formed automatically.

#### **Management Edit**

Choose a strategy fi t for certain time periods or situations during the match. Strategies will then be automatically implemented if the conditions are met. Choose Auto Trigger Setting to choose whether you want certain strategies such as Offside traps to be triggered automatically.

#### **Choose Manually**

Choose all Game Plan settings manually

Press the <sup>3</sup> or <sup>3</sup> button while the pitch diagram is shown to switch between Player form/Stamina (Arrows indicate Form and the green gauge indicates stamina), Position/Overall Rating and Player Icon.

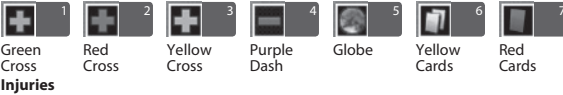

**1** Returning to Full Fitness **2** Severe Injury **3** Slight Injury **4** Injury Status Unclear

# **Unavailable**

**5** On International Duty **6** Suspended due to Cumulative Yellow Cards **7** Suspended due to a Red Card

**Assisted Settings**

Move the sliders to adjust Lineup, Formation, Tactics, and Set Piece Settings.

Once you've chosen the settings to change, use left and right on the left stick to move the sliders. The settings will automatically change to match the slider's position.

#### **Lineup**

The circular icons shown on the pitch diagram represent players and their positions. Make use of "Edit Position" and "Substitutions" to form your game plan.

# **Player Abilities**

To look at the player's abilities, move the cursor on to a player of your choice and press the  $\bullet$  button. Once the stats are on screen, press the 49 or  $\blacksquare$  button to see what Skill Cards or Playing Style Cards the player has.

Note: If you need details on player abilities, please refer to the Edit Mode of PES 2011, where you can find detailed descriptions for them.

#### **Set Formation**

Move the cursor onto a player on the pitch, then press the  $\Omega$  button to grab him. The player can then be freely moved around the pitch until you release him at the desired position by pressing  $\Omega$  again. To substitute players, drag the player onto the icon representing the player you want to replace him with. Also, you can press the  $\bullet$ button when an on-pitch Player icon is highlighted to choose:

1) The player's Role

2) Whether to appoint the player as Captain 3) Mark Settings

# **Card System**

Through the Card System, you can take advantage of a player's unique abilities. This offers you endless possibilities and strategic options as never seen before.

# **The Card System offers two different categories:**

- P = Playstyle Cards represent individual playstyles like "Pinpoint Pass."
- 2) S = Skill Cards identify skills (for example, "Penalty Saver") that players own, and can't be changed or deactivated.

Note: The available Playstyle Cards may differ depending on the player's role and attack level. If you are using a Playstyle Card that goes against your current tactics, the tactics will be given priority.

# **Other Settings**

Make use of various options by choosing the icons shown at the bottom of the screen to fine tune your Game Plan such as:

# **Link Feints**

Configure up to 4 custom-made chain of tricks and skills which can be executed by pressing the  $\overline{\mathbf{D}}$  button + right stick ( $\uparrow$ ,  $\downarrow$ ,  $\leftarrow$  and  $\rightarrow$ ). First, choose a controller you want to assign the Link Feints to. Then, select "Create New" to design a new set then proceed to the edit screen. Or alternatively, you can choose "PRESET" to edit existing Link Feints. Link Feints can be saved and loaded in "Data Management" and can be configured to each unique controller. However, if you share your Game Plan Data with friends (for example in a multi-player game), then choose to load Link Feints in "Data Management", your data will be overwritten by that of "The Leader".

**Note:** "The Leader" refers to the player who has control of the Game Plan in a multi-player game. (Usually, the one with the smallest number on each side).

### **UEFA Champions League (page 12)**

Pit your club against the elite of European soccer in the exclusive UEFA Champions League mode.

# **Copa Santander Libertadores**

Take on the very best of Latin American Football in the also Exclusive Copa Santander Libertadores mode.

# **Exhibition**

First, if you want to quickly start a match, choose whether you will compete against a friend (VS. PLAYER) or the computer (VS. COM). This is the quickest way to get the ball rolling, while a custom match (CUSTOM) gives you more options from the start. Besides very obvious selections for the team, uniform, or stadium, you will find the following pre-match options depending on the selected mode:

#### **Game Options**

For each controller you have connected, decide whether the corresponding players will compete against one another or play on the same team. Also, choose whether you or the computer will control the players during the match. By pressing the X button, you can adjust "Cursor Settings." (See "Cursor Settings," page 11.)

**Home/Away:** Push left or right on the left stick to switch between the home and away sides.

**Coach Mode:** Issue tactical commands while the computer controls the players on the pitch. Switch to Coach Mode by pushing left on the left stick when the controller icon is on the home side, or by pushing right on the left stick when the controller icon is on the away side.

**Watch Match:** Watch two computer controlled teams play each other.

#### **General Settings**

Choose settings for Difficulty Level, Match Duration, Injuries, Team Conditions, and more. Then, select "Confirm." Please note that some options such as "Rule Settings" and "Player Development" are unique to particular game modes.

**Master League (page 12)**

Compete in league play, developing your players and looking to strengthen your team in the transfer market.

#### **Become a Legend (page 12)**

This challenging mode recreates the career of one specific player of your choice.

If you put in good performances, your reputation will grow, which will result in transfer offers to join different clubs. Can you write your name in the history books?

**League & Cup**

Enjoy various league and cup competitions. A good table standing in the league will enable you to enter the UEFA Europa League or even the UEFA Champions League the following season.

**Community**

"Community" is a mode which supports the matches you have with your closest friends. By registering your mates in a community, you can compete together using various competition formats. An eight player option is available in Online Community, which you can access directly.

**Xbox LIVE (Network Mode) (page 13)**

Connect to Xbox LIVE® and enjoy matches against players from many different countries playing the same version of *PES 2011*. Up to eight players can join in an Online Match.

 $\star$  Training

Move your players freely as you practice the game's controls. By adjusting the settings, you can focus on specific areas such as free kicks and corners. Please note that you cannot choose "Spectator Mode" in Player Settings.

#### **Edit**

This option enables you to customize many things, such as teams and players as well as stadium and cup names featured in *PES 2011*. You can create your own original club. Activate the Help menu (look for the prompt at the bottom of the screen) to view more detailed instructions on how to use this mode's various options and features.

**Note:** Edited team and strip (uniform) data will be reflected in all modes including online.

# **Stadium Edit**

You can freely edit designs of the pitch and the stands to create your very own Home Stadium.

#### **Adding Your Own Images**

You can add images for player faces, uniform logos, and emblems by using existing image data, an Xbox LIVE Vision Camera, or similar equipment. Wherever the camera symbol appears, just follow the on-screen instructions. **Note:** Data for up to 600 faces, 600 logos, 46 team emblems and 20 league emblems can be stored, depending on

the capacity of your Xbox 360 Hard Drive or Xbox 360 Memory Unit.

# **Registering a Created Player with a Team**

To register a player you made in "Create Player" with a team, go to "Team" from the Edit Menu, and select "Register Player." Then, choose the team you would like the player to join. Next, after a list of that team's players appears, either select "Add Player" or choose an existing player to switch with the created player. Finally, select "Other" and choose the player you just made.

# **Using the Edit Data of a Prequel Title**

Choose the "Load" option to load and then implement the Edit Data from a Prequel PES title.

**Note:** Please note that data from the various game modes cannot be used. If you choose to use Prequel Edit data when you have already created Edit data for this title, it will be overwritten.

**Extra Content**

Use GP you can earn by playing matches to buy extra items such as Balls and Stadium Parts as well as Expansion kits for the various modes.

**Note:** To obtain the latest uploads via the internet, choose "Data Pack".

**Gallery**

The gallery combines a lot of fun and informative features. **Track Record:** View a history of what you have played in the game. **Replay Playback:** Watch replays that you have saved. **Credits:** View staff credits.

**System Settings**

Adjust settings for controls and saving data.

**Playlist Editor:** Listen to the game's background music. You can also change the background music that plays during the game. It is even possible to use your own music files. To do so, you must have imported music as MP3, AAC, ATRAC, WMA, or WAV files onto your system's hard disk drive or to a Memory Stick.

**Controller Settings:** Change how the controls are used. You can also adjust other settings, deciding, for example, how the player cursor is displayed and how it is switched. (See Cursor Name below.)

**On-Screen Display:** Decide the on-screen information and position shown during matches.

**Sound Settings:** Adjust various items related to sound, such as Commentary Volume and Sound Effect Volume. **Screen Adjustments:** Change screen position and color settings.

**Language:** Change the language that is used in the game.

# **Cursor Settings**

Go to "Cursor Settings" in "Controller Settings" to change how the player cursor is displayed and how it is switched. Among the items available, Change Cursor in particular has a great effect on the game's controls. Be sure to choose a "Change Cursor" option that makes it easy for you to control the action.

# **Change Cursor**

**Assisted:** Cursor switches automatically. You can also switch manually between players when pressing the  $\blacksquare$  button.

**Semi-assisted:** When on attack, the cursor will switch automatically to the player receiving the ball. On defense, the cursor is switched manually through pressing the  $\blacksquare$  button.

Unassisted: The cursor only switches when you press the **10** button.

**Fixed Player**: With this being switched on, you can set the cursor permanently on one player (except the goalkeeper).

**Note:** You can access the settings for "Change Cursor" also through "Player Settings" before and during a match.

#### **Cursor Name**

**User Number**: Cursor displays that user's number (1-7).

# PRO EVOLUTION SOCCER 2011 PRO EVOLUTION SOCCER 2011<br>UEFA CHAMPIONS LEAGUE / MASTER LEAGUE MASTER LEAGUE / 12 UEFA CHAMPIONS LEAGUE / 12 UEFA CHAMPIONS LEAGUE / 12 BECOME A LEGEND

BECOME A LEGEND/ XBOX LIVE (ONLINE)

**Player Name:** Displays the name of the player. **No:** Does not show any numbers or names.

# **UEFA Champions League**

Pit your club against the elite of European soccer in the exclusive UEFA Champions League mode. Is your team strong enough to negotiate the group stages? Will you rise to the challenge of knock-out games? Can you become one of the few to lift the cup every player, manager, and fan dreams of?

# **Master League**

In this mode, you must choose a team and then lead it to success in league and cup competitions over an unlimited number of seasons. As well as generating revenue through success on the field and keeping your squad at peak fitness, you'll need to make astute forays into the transfer market and carefully nurture up-and-coming talent to transform your club into a dominant force in world soccer.

**Note:** The Master League in *PES 2011* offers a whole bunch of new features and improvements, some of which are featured below. And of course you can now qualify and participate for the world's most prestigious events in club soccer: the UEFA Europa League and UEFA Champions League.

# **Advancing through Master League**

Master League seasons begin during the August transfer period and last until the middle of the last week in July of the following year. As matches are held and the schedule progresses, time will advance on a half-week basis.

# **Team Management**

As in the real world, it's all about money. You need it to pay costs like staff/player salaries and fan club management. Money can be earned from tournament prizes, fan club fees, sponsors, and other sources. You can acquire new players, invest in a youth team, and improve the team's performance with your money.

**Note:** Staff lineup can be changed during August by selecting the "Hire Staff" option in "Personnel".

# **Losing Money & Going Bankrupt**

Expenses are calculated in the first week of September. If your funds are in the red at that point, your team will go bankrupt. Even if the team goes bankrupt, it will still be able to play matches as usual, but the number of times it goes bankrupt will be recorded in your save data. While your funds are in the red, you will be incapable of conducting negotiations. So you should quickly try to reduce costs, for example through selling players, well in advance of September. Otherwise, the game will do this automatically.

# **Transfer Negotiations**

Transfer Negotiations are held over the course of the season. There are four major patterns to these negotiations: Instigating Negotiations, Receiving Negotiation Offers, Releasing Players, and Renewing Contracts. When negotiating with players, a scout will handle the proceedings. (You can also appoint your scout to perform everything, from player selection to negotiations and signing. This is turned off by default.)

# **Check the Youth Team**

The Youth Team option in the Club House lets you pick from up to ten talented young players as possible additions to your team. Because these players don't need to be negotiated with or require transfer fees to be paid, you can sign them up anytime during the season. Finally, players signed from the youth team will have great affection for your team and will be less likely to transfer to other teams in the future.

# **Become a Legend**

Create a player and aim to become the World Player of the Year. Enjoy your career from your professional debut to your retirement from the game.

# **Advancing through Become a Legend**

Opportunities to play matches will be scarce from your debut. You start off as a youth team graduate of the club you've chosen and must work hard and impress in Reserve Matches to win a place on the bench. Good match performances will lead to offers from other clubs. After transferring, lead your new team to victory but also aim to win personal accolades such as the league MVP or top goal scorer. Titles such as these can often result in offers from major clubs and even national team call-ups. A player's career begins at the age of 17 and increases by one year at the start of the new season. At the age of 27 you can choose to retire or play until age 35 or a few years later, if you still have an ongoing contract when you reach 35. At that time retirement is forced and "Become a Legend" is concluded.

**Note:** In *PES 2011* you may use your developed Become a Legend player online in the Legends Mode as well as in Master League. To do so, go to "Options" in the Become a Legend menu. Furthermore, you can now qualify for the UEFA Europa League and UEFA Champions League within Become a Legend.

Auto-Move: Turn the auto-move function ON/OFF. If ON, your player will move automatically if you keep the <sup>13</sup> button pressed (the cursor above the player will change from solid blue to transparent).

# **Matches**

Starting players, team formation, substitutions etc. will be decided automatically by the CPU. You control only your created player. When you are not playing, you can view the match as a spectator (accelerate the match speed on the "Fast-Forward Menu" if you wish).

#### **Player Development**

Playing in matches allows players to acquire experience points, which also increase based on good match performances. Once a certain amount is acquired, the player's ability will increase in accordance with the development curve.

**Note:** If a certain age is reached, the player's ability may decrease.

# **Focus Point Settings**

On starting the game, you will be asked to choose the type of player you want to be. At this point, you will also allocate Focus points (14 in total across the key abilities). The more points are allocated to one skill, the quicker it develops.

# **Interacting with your Team Mates**

To call for the ball, press the x button twice. If you're in a good position your teammate will pass you the ball. To get a teammate to close down opposition players, you need to press the  $\bullet$  button. Both of the above are affected by how much trust and understanding you have wit your teammates.

# **Vertical Wide Camera:**

By pressing  $\Box$  when using the Vertical Wide Camera (your player must be off the ball), you can get the camera to retreat giving you a much wider view of the pitch.

**Network Preparations**

After selecting "Online" from the Top Menu, follow the steps below to set up your game.

# **1 Create User Data/Check Details**

You will be taken to the "Create User Data" screen if there is no user data available. Please beware that user data created cannot be deleted until a certain time period has passed.

# **2 Divisions**

Players will be placed in 1 of 5 divisions (Divisions 1 to 5).

#### **Competitions**

By rule, Competitions have a Qualifying Round and a Knockout Stage. Users must rank high in the Qualifying Round to advance to the Knockout Round.

**Note:** Competitions all have a set start time. Please note you will be unable to enter any Competitions outside the specified times.

# **Xbox LIVE Game Modes**

The Master League Online is similar in structure to its offline original, apart from one important fact. You are competing against fellow Online users! Your objectives are to build and strengthen your team by signing the right players and raising capital through strong showings in various competitions. Please note that there is an Entrance Fee when playing matches and this fee becomes greater the more big names you have in your squad.

# **Signing Players in Master League Online**

To sign players in Master League Online, select [Market] from the menu. From there, all you need to do is to search the player you want and place your bid. The general rule is that the more popular the player, the higher the fee you must pay.

#### **Become a Manager!**

Choosing Coach Mode in Quick Match allows you to take a different look at the game where what counts most is your tactical guile rather than on-pitch skills.

#### **Legends**

Play as your alter-ego from Become a Legend or as a Real Life footballer forging a team with up to 3 Online users. There is also an option for a 4 on 4 VS. Match!

# **3 Icons in Network Mode**

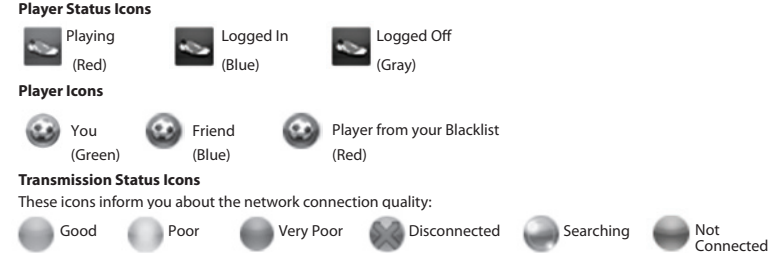

(Blue) (Grey) (Green) (Yellow) (Orange) (Red)

#### **Manner Icons**

If you want to know the manner of an opponent, these icons will tell (declining from left to right). The manner reflects, for example, if a player is quitting matches early.

**Note:** Users with poor manners will not be eligible for online rankings.

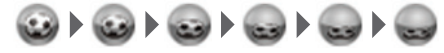

# **IMPORTANT MESSAGE**

Konami reserve the right to penalize or ban any player using the chat function to abuse others. The penalty will be decided by Konami and may result in a temporary or permanent ban from the chat function or online play with or without further warning.

We thank you for your understanding and continued good sportsmanship.

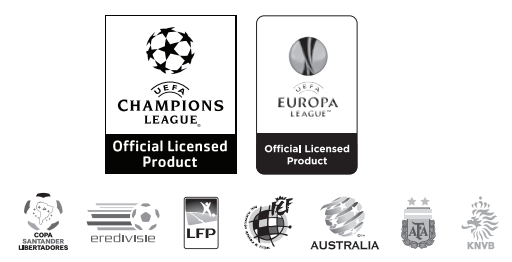

Official Licensed Product of UEFA CHAMPIONS LEAGUE™. All names, logos and trophies of UEFA are the property, registered trademarks and/or logos of UEFA and are used herein with the permission of UEFA. No reproduction is allowed without the prior written approval of UEFA. adidas, the 3-Bars logo, the 3-Stripe trade mark and Predator are registered trademarks of the adidas Group, used with permission. adiPURE, adiZERO and F50 are trademarks of the adidas Group, used with permission. the use of real player names and likenesses is authorised by FIFPro and its member associations. Officially licensed by Czech National Football Association Officially licensed by CFF © 2010, DFB Licence granted by m4e AG, Grünwald © The Football Association Ltd 2010. The FA Crest and FA England Crest are official trademarks of The Football Association Limited and are the subject of extensive trade mark registrations worldwide. copyright FFF Officially licensed by FIGC and AIC © 2001 Korea Football Association Licensed by OLIVEDESPORTOS (Official Agent of the FPF). Producto oficial licenciado RFEF © 2002 Lique de Football Professionnel ® Officially Licensed by Eredivisie Media & Marketing C.V. Official Licensed Product of A.C. Milan Manchester United crest and imagery © MU Ltd © Real Madrid (10) Offi cial product manufactured and distributed by Konami Digital Entertainment under licence granted by Soccer s.a.s. di Brand Management S.r.l. Under licence from Tottenham Hotspur Plc Wembley, Wembley Stadium and the Arch device are official trademarks of Wembley National Stadium Limited and are subject to extensive trade mark registrations. All other copyrights or trademarks are the property of their respective owners and are used under license.

This software is based in part on the work of the Independent JPEG Group.

**THOLBY.** Dolby and the double-D symbol are trademarks of Dolby Laboratories. DIGITAL

©2010 Konami Digital Entertainment. KONAMI is a registered trademark of KONAMI CORPORATION.

# **WARRANTY WARRANTY**

Konami Digital Entertainment, Inc. warrants to the original purchaser of this Konami software product that the medium on which this computer program is recorded is free from defects in materials and workmanship for a period of ninety (90) days from the date of purchase. This Konami product is sold "as is," without express or implied warranty of any kind, and Konami is not liable for any losses or damages of any kind resulting from use of this program. Konami agrees for a period of ninety (90) days to either repair or replace, at its option, free of charge, any Konami product, postage paid, with proof of date of purchase, at its Factory Service Center. This warranty is not applicable to normal wear and tear. This warranty shall not be applicable and shall be void if the defect in the Konami software product has arisen through abuse, unreasonable use, mistreatment, or neglect.

THIS WARRANTY IS IN LIEU OF ALL OTHER WARRANTIES AND NO OTHER REPRESENTATIONS OR CLAIMS OF ANY NATURE SHALL BE BINDING ON OR OBLIGATE KONAMI. ANY IMPLIED WARRANTIES APPLICABLE TO THIS SOFTWARE PRODUCT, INCLUDING WARRANTIES OF MERCHANTABILITY AND FITNESS FOR A PARTICULAR PURPOSE, ARE LIMITED TO THE NINETY (90) DAY PERIOD DESCRIBED ABOVE. IN NO EVENT WILL KONAMI BE LIABLE FOR ANY SPECIAL INCIDENTAL OR CONSEQUENTIAL DAMAGES RESULTING FROM POSSESSION, USE OR MALFUNCTION OF THIS KONAMI PRODUCT.

Some states do not allow limitations as to how long an implied warranty lasts and/or exclusions or limitations of incidental or consequential damages so the above limitations and/or exclusions of liability may not apply to you. This warranty gives you specific rights, and you may also have other rights which vary from state to state.

If you experience technical problems with your game, please head to www.konami.com/support for assistance, here you will have access to many support materials, as well as our Knowledge Base which is available 24 hours a day, 7 days a week. All products must be deemed defective by a Konami Customer Service representative and an RMA number assigned prior to returning the product. All products received not matching this criteria will be returned if a Konami Customer Service Representative cannot reach you within three days upon receipt of the unauthorized return.

Konami Digital Entertainment, Inc. Attention: Customer Service-RMA # XXXX 2381 Rosecrans Ave, Suite 200 El Segundo, CA 90245 USA

# Register now at www.konami.com to receive exclusive product news, special offers and more!

**www.konami.com-pes2011**

**AND AVERTISSEMENT** Avant de jouer à ce jeu, veuillez lire les manuels de la console Xbox 360<sup>MD</sup> et des accessoires pour des informations importantes de santé et de sécurité. Veillez à conserver tous les manuels pour une utilisation future. Pour les manuels de console de remplacement et d'accessoires, rendez-vous à www.xbox.com/support.

# Avis important sur la santé des personnes iouant aux jeux vidéo

# Crises d'épilepsie photosensible

Pour un très faible pourcentage de personnes, l'exposition à certains effets visuels. notamment les lumières ou motifs clignotants pouvant apparaître dans les jeux vidéo. risque de provoquer une crise d'épilepsie photosensible, même chez des personnes sans antécédent épileptique.

Les symptômes de ces crises peuvent varier; ils comprennent généralement des étourdissements, une altération de la vision, des mouvements convulsifs des yeux ou du visage, la crispation ou le tremblement des bras ou des jambes, une désorientation, une confusion ou une perte de connaissance momentanée. Ces crises peuvent également provoquer une perte de connaissance ou des convulsions pouvant engendrer des blessures dues à une chute ou à un choc avec des objets avoisinants.

Cessez immédiatement de jouer et consultez un médecin si vous ressentez de tels symptômes. Il est conseillé aux parents de surveiller leurs enfants et de leur poser des questions concernant les symptômes ci-dessus: les enfants et les adolescents sont effectivement plus sujets à ce genre de crise que les adultes. Pour réduire le risque d'une crise d'épilepsie photosensible, il est préférable de prendre les précautions suivantes: s'asseoir à une distance éloignée de l'écran, utiliser un écran de petite taille. jouer dans une pièce bien éclairée et éviter de jouer en cas de somnolence ou de fatique.

Si vous, ou un membre de votre famille, avez des antécédents de crises d'épilepsie. consultez un médecin avant de jouer.

# **Classifications ESRB pour les jeux**

Les classifications de l'Entertainment Software Rating Board (ESRB) sont concues pour fournir aux consommateurs, aux parents en particulier, des conseils objectifs et clairs au sujet de l'âge approprié et du contenu des jeux informatiques et des jeux vidéo. Ces informations permettent aux consommateurs d'acheter les jeux qu'ils considèrent appropriés pour leurs enfants et leurs familles en toute connaissance de cause.

Les classifications ESRB se divisent en deux parties égales :

- · Les symboles de classification suggèrent l'âge approprié pour le jeu. Ces symboles apparaissent sur quasiment chaque boîte de jeu disponible à la vente ou à la location aux États-Unis et au Canada.
- Les descriptions de contenu indiquent quels éléments du jeu pourraient avoir influencé une telle classification et/ou pourraient être sources d'intérêt ou d'inquiétude. Ces descriptions apparaissent au dos de la boîte près du symbole de classification.

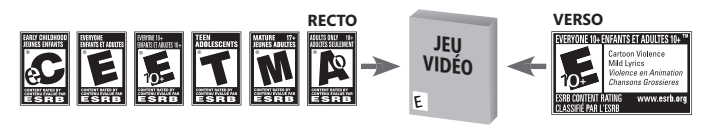

Pour plus d'informations, consultez le site www.ESRB.org.

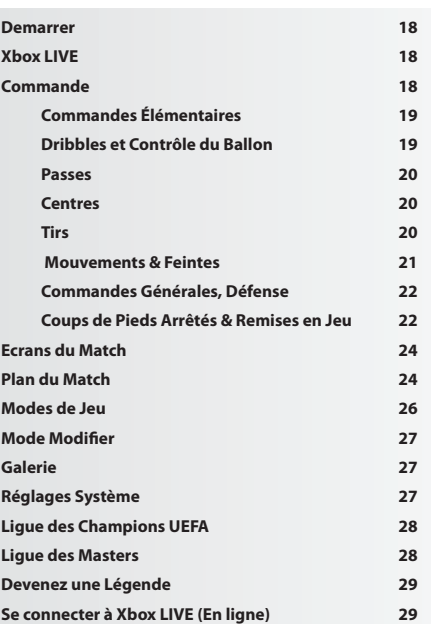

**Mentions Legales 31 Garantie/ Support Produit 33**

Merci d'avoir acheté *PES® 2011* de Konami. Avant de commencer à jouer, nous vous recommandons de lire attentivement ce manuel. Nous vous conseillons également de le conserver précieusement pour pouvoir le consulter ultérieurement.

**REMARQUE:** Konami ne réédite pas ses manuels.

Konami vise constamment à améliorer ses produits. C'est pourquoi les produits peuvent présenter de légères différences selon la date à laquelle ils ont été achetés.

**Introduction**

Si vous jouez pour la première fois, appuyez n'importe quel bouton sur l'écran principal afin d'aller à l'écran des Réglages par défaut. Si vous avez sauvegardé des données de jeu récemment, avancez au Menu Principal.

# **Réglages Standard**

Avant de jouer un jeu pour la première fois, vous pouvez choisir entre cinq niveaux de difficulté. Vous pouvez aussi modifier le niveau de difficulté une fois que votre jeu est lancé. Les données relatives au système contenant toutes les informations sauvegardées du jeu seront ensuite créées automatiquement. Après avoir confirmé cette étape, allez au Menu Principal.

# **Sauvegarde des Données et Mémoire Nécessaire**

Afin de stocker et de mettre à jour votre «Système de données» et «Modifier les données», puis enregistrer votre progression dans les compétitions, vous aurez besoin d'un disque dur Xbox 360 ou une carte mémoire Xbox 360 insérée dans le port mémoire A. Chaque fichier sauvegardé dans le disque dur Xbox 360 ou dans la carte mémoire Xbox 360 nécessite une certaine quantité d'espace libre, comme indiqué dans le tableau suivant.

#### **Ecran Menu Principal**

L'écran de sélection du Menu Principal vous permet d'accéder aux compétitions, aux options et aux réglages de *PES 2011*. Utilisez le stick analogique gauche ou bouton multidirectionnel pour surligner l'option demandée, et ensuite appuyez sur le bouton  $\Omega$  pour faire votre sélection.

**Utiliser la Fonction D'Aide**

*PES 2011* est un jeu palpitant qui comprend un nombre de fonctions incroyable, mais tous les efforts nécessaires ont été fournis afin de le rendre aussi accessible que possible. Quand l'icône Aide apparaît en bas de l'écran, vous pouvez appuyer sur le bouton correspondante afin d'accéder au menu de l'aide pour découvrir des conseils utiles à tout moment. S'il vous plaît choisir votre langue préférée à partir de l'écran de sélection de langue s'affiche lors du démarrage du jeu.

**Remarque:** Ce jeu est présenté en Dolby Digital 5.1 en son multicanal. Connectez votre Microsoft Xbox 360 à un système sonore avec une technologie de codage Dolby en utilisant un câble optique numérique. Connectez le câble optique numérique à la base d'un câble audio/vidéo haute définition Xbox 360, un câble audio/vidéo haute définition VGA Xbox 360, ou un câble audio/vidéo S-Vidéo Xbox 360. A partir de l'interface Xbox 360, sélectionnez «Réglages de console», ensuite sélectionnez «options audio», ensuite «sortie numérique» et enfin «Dolby Digital 5.1» afin de profiter de la qualité exceptionnelle du son ambiophonique.

**Xbox LIVE**

Xbox LIVEMD est votre connexion vers plus de jeux, plus de divertissement et plus d'amusement. Visitez le site **www.xbox.com/live** pour en savoir plus.

**Connexion**

Avant de pouvoir utiliser Xbox LIVE, vous devez raccorder votre console Xbox à une connexion à large bande ou haut débit et vous inscrire pour devenir membre du service Xbox LIVE. Pour savoir si Xbox LIVE est disponible dans votre région et pour de plus amples renseignements sur la connexion au service Xbox LIVE, rendez-vous sur le site **www.xbox.com/live/countries**.

**Contrôle Parental**

Ces outils faciles d'utilisation permettent aux parents et aux tuteurs de décider à quels jeux les jeunes joueurs peuvent accéder en fonction de la classification du contenu du jeu. Les parents peuvent restreindre l'accès aux contenus classés pour adulte. Approuvez qui et comment votre famille interagit avec les autres personnes en ligne sur le service Xbox LIVE et fixez une limite de temps de jeu autorisé. Pour plus d'informations, rendez-vous sur le site **www.xbox.com/familysettings**.

**Commandes par Défaut**

Utilisez votre manette pour naviguer sur les écrans de menu. Utilisez le stick analogique gauche ou le bouton multidirectionnel pour vous déplacer dans les menus, le bouton @ pour confirmer la sélection et le bouton @ pour annuler votre choix ou revenir aux menus précédents.

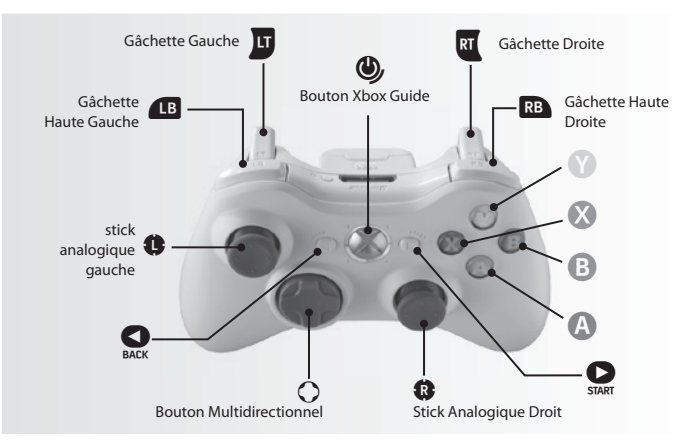

Pour les commandes de base utilisées pendant un match, référez-vous au tableau ci-dessous. Lisez les pages 19-23 pour les commandes avancées. Vous pouvez changer les fonctions de chaque touche en allant dans « Réglages de manette » dans les «Réglages de Système». (Voir réglages du système, page 27). Le stick analogique gauche et Bouton Multidirectionnel contrôlent les mêmes actions pour ce jeu. Quand le manuel se réfère au «Bouton Multidirectionnel», vous pouvez aussi utiliser le stick analogique gauche de la même manière.

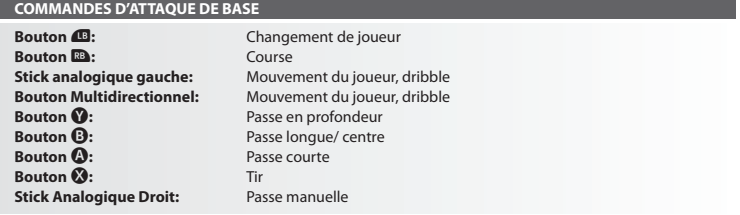

# **COMMANDES DE DEFENSE ELEMENTAIRE**

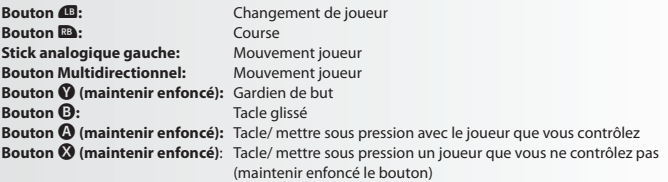

Les joueurs ne vont joueurs et la pression de l'opposition, si vous appuyez sur le bouton  $\bigcirc$  + le stick gauche. Sinon, les joueurs essayent de tenir jusqu'à l'opposition en se positionnant juste en face d'eux et suivre leurs mouvements.

# **Dribbles et Contrôle du Ballon**

**Dribbles:** Utilisez le stick analogique gauche pour déplacer votre joueur quand le ballon est à ses pieds. **Dribble Oblique:** Maintenez le bouton **x** et appuyez sur le stick analogique gauche à 90°dans le sens de déplacement. Seul un petit nombre de joueurs est capable de réaliser ce dribble. **Dribble Rapide:** Appuyez sur le bouton **D** pendant le dribble pour sprinter.

**Plus de Temps entre les Contacts Avec le Ballon:** Maintenez le bouton **De** enfoncé pour sprinter balle au pied et appuyez rapidement sur le stick analogique gauche deux ou trois fois entre les contacts avec le ballon pour le pousser encore plus loin. Vous pouvez également obtenir le même effet à plusieurs reprises par appuyant sur le bouton  $\blacksquare$ .

Longue Distance entre les Contacts Avec le Ballon: Lorsque vous sprintez balle au pied avec le bouton **Da** enfoncée, maintenez le bouton **x** et appuyez sur le stick analogique gauche à 45° à droite ou à gauche dans le sens de la course.

Dribble Lent: Gardez le bouton **«L**enfoncé pendant que vous dribblez afin de réaliser un "Dribble lent". Grâce à cette technique, le ballon colle aux pieds de votre joueur et il peut alors exécuter de brusques changements de direction ou une des nombreuses feintes possibles.

Bloquer le Ballon 1: Relâchez le stick analogique gauche et appuyez sur le bouton **au** pour immobiliser le ballon pendant le dribble.

Bloquer le Ballon 2: Relâchez le stick analogique gauche et appuyez sur le bouton **x** pour donner l'ordre à votre de joueur de s'arrêter et de faire face au but de vos adversaires.

Sauter: Lorsqu'un adversaire exécute un tacle glissé, appuyez sur le bouton **x** pour tenter de sauter par-dessus. **Contrôle du Ballon:** Quand vous recevez une passe, appuyez sur le stick analogique gauche pour contrôler le ballon. **Tourner sans toucher le ballon:** Pour demander à votre joueur de suivre le ballon quand une passe lui est destine sans qu'il le touche, maintenez le bouton  $\Box$  enfoncée et appuyez sur le stick analogique gauche dans la direction de la course du ballon.

# **Passes**

**Remarque:** Utilisez le stick analogique gauche afin de spécifier la direction des passes.

Passe Courte/Tête: Appuyez sur le bouton @ pour effectuer une passe courte près du sol ou une tête. Maintenez le bouton  $\Omega$  enfoncé plus longtemps pour effectuer une passe vers un joueur plus éloigné.

**Talonnade:** Appuyez rapidement sur le stick analogique gauche dans la direction opposée au déplacement du joueur puis appuyez sur le bouton  $\mathbf{\Omega}$ .

Passe Sans Contrôle: Appuyez sur le bouton  $\Omega$  avant que votre joueur ne réceptionne le ballon.

Passe Longue: Appuyez sur le bouton **B**. La longueur de la passe dépend de la durée pendant laquelle le bouton **B** est maintenue enfoncé.

**Passe Longue Sans Contrôle:** Appuyez sur le bouton B avant que votre joueur ne réceptionne le ballon. Passe en Profondeur: Appuyez sur le bouton <sup>1</sup>. En maintenant le bouton <sup>1</sup> enfoncée le plus longtemps, vous adressez votre passe à un joueur plus éloigné.

Passe en Profondeur Sans Contrôle: Appuyez sur le bouton  $\bullet$  avant que votre joueur ne réceptionne le ballon. Passe en Profondeur Piquée: Maintenez le bouton **19** enfoncé et appuyez sur le bouton  $\bullet$ .

Une-Deux: Maintenez le bouton <sup>1</sup> et appuyez sur le bouton <sup>1</sup> pour effectuer une passe courte, ensuite appuyez sur le bouton  $\bullet$  avant que votre coéquipier ne reçoive le ballon afin qu'il vous renvoie le ballon.

One-Two Pass Avec Retour ébréchée Ball: Maintenez le bouton <sup>1</sup> et appuyez sur le bouton <sup>1</sup> pour effectuer une passe courte, ensuite appuyez sur les boutons  $\mathbb{I}$  +  $\mathbb{O}$  avant que votre coéquipier ne reçoive le ballon afin qu'il vous renvoie une balle piquée.

Passe et Accélération: Appuyez sur le bouton **x** immédiatement après avoir passé le ballon pour donner l'ordre au joueur de courir en avant.

Passe Manuelle: Tout en maintenant enfoncé le bouton **N**, appuyez sur le stick analogique droit dans la direction souhaitée et appuyez sur le bouton  $\bullet$  pour réaliser la passe.

Passe Longue Manuelle: Tout en maintenant le bouton **D**, poussez le stick droit dans la directionto souhaité exécuter le pas.

#### **Les centres**

**Remarque:** Utilisez le stick analogique gauche pour spécifier la direction des centres.

**Centre Haut:** Quand vous êtes loin dans la moitié de terrain adverse, appuyez sur le bouton B. **Centre Bas:** Quand vous êtes loin dans la moitié de terrain adverse, appuyez deux fois sur le bouton B. **Centre Bas Au Ras Du Sol:** Quand vous êtes loin dans la moitié de terrain adverse, appuyez trois fois sur le bouton B pour adresse un centre à ras de terre.

Centre Flottant: Appuyez sur le bouton **x** pendant que vous exécutez le centre pour envoyer le ballon en l'air. Centre Rapide: Maintenez le boutons **II** et <sup>(2)</sup> enfoncés pour exécuter un centre à partir de n'importe quelle position dans la moitié de terrain adverse.

# **Tirs**

**Notes sur les tirs:** Appuyez sur le bouton X pour remplir la jauge de tir. Relâchez le bouton X quand la jauge de tir atteint le niveau désiré et votre joueur tirera en direction du but. Le niveau atteint par la jauge de tir détermine la force et la hauteur de votre tir. Utilisez le stick analogique gauche pour définir la direction voulue pendant le tir.

#### **Tir:** Appuyez sur le bouton X.

**Tir Sans Contrôle /Tête:** Appuyez sur le bouton  $\Omega$  juste avant que le ballon n'atteigne votre joueur pour effectuer un tir sans contrôle ou une tête vers le but.

**Tir Contrôlé:** Appuyez sur le bouton  $\overline{u}$  lorsque la jauge de puissance atteint le niveau souhaite pour exécuter un tir plus axé sur la précision que sur la force.

**Tir Lobé:** Maintenez le bouton **1** enfoncé et appuyez sur le bouton  $\Omega$ .

**Tir Lobé Type 2:** Pour effectuer un lob moins piqué, appuyez sur le bouton  $\Omega$ , puis appuyez sur le bouton  $\Omega$ quand la jauge de tir apparaît.

**Mouvements & Feintes**

**Remarque:** Tous les mouvements supposent que la direction est dans laquelle regarde le joueur.

# **Compétences Feint épaule**.

Partie supérieure du corps Feint: D'une position stationnaire, poussez le stick droit vers le côté.

**Feinte de Matthews:** D'une position stationnaire, poussez et maintenez le stick droit vers la gauche, puis poussez le stick gauche en diagonale à droite. (Ou maintenez le stick droit vers la droite, puis poussez le stick gauche en diagonale gauche).

**Feinte de Matthews en glissade:** D'une position stationnaire, poussez et maintenez le stick droit vers la g auche, puis poussez le stick gauche vers la droite. (Ou maintenez le stick droit vers la droite, puis poussez le stick gauche vers la gauche).

# **Compétences Feint Ciseaux**

**Étape Plus de Fake:** Tourner le stick droit de 90° vers la gauche ou arrière droit de transmettre. Puis tout en maintenant le stick droit, poussez le stick gauche à l'arrière gauche ou arrière droit. (Selon la direction, vous d'abord appuyé sur le stick droit).

# **Étape sur les compétences**

**Étape On & Drag:** D'une position stationnaire, appuyez sur la touche **N** et de retour sur le stick droit.

**Étape Sur & Slide:** D'une position stationnaire, appuyez sur la touche **u** et à gauche ou à droite sur le stick droit selon la direction dans laquelle vous voulez prendre la balle.

L Feint (Si pied droit): À partir d'une position stationnaire, appuyez sur la touche **W** et de retour sur le stick droit. Puis, tout en maintenant le stick droit, poussez le stick gauche vers la droite. (Pour un lecteur du pied gauche, vous devez pousser le stick gauche vers la gauche..

Talonnade Feint: D'une position stationnaire, appuyez et maintenez le bouton **N**, puis tourner le stick droit de l'arrière à 90° vers la gauche. Puis tout en maintenant le stick droit, poussez le stick gauche vers la droite ou vers la gauche.

**Faites glisser Retour en droite prendre / gauche prendre:** Une position stationnaire, appuyez et maintenez la touche **W**, puis poussez le stick droit vers l'arrière. Puis, tout en maintenant le stick droit, poussez le stick gauche en diagonale vers la gauche ou la droite. (Si le joueur est du p ied gauche, vous devez inverser le sens.)

A l'intérieur Bounce: D'une position stationnaire, appuyez sur la touche **W** et de retour sur le stick droit. Puis, tout en maintenant le stick droit, poussez le stick gauche avant.

Fonctionne à l'intérieur de rebond en diagonale Prendre: En dribblant, appuyez sur la touche **W** et de retour sur le stick droit. Puis, tout en maintenant le stick droit, poussez le stick gauche en diagonale vers la gauche ou la droite. **Compétences Flip Flap**

**Flip Flap:** En dribblant, appuyez sur la touche **W** et le stick droit en diagonale droite. Puis, tout en maintenant le stick droit, poussez le stick gauche en diagonale gauche. (Si le joueur est du pied gauche, vous devez inverser le sens.) Flip Flap Inversée: En dribblant, appuyez sur la touche **W** et le stick droit en diagonale gauche. Puis, tout en maintenant le stick droit, poussez le stick gauche en diagonale à droite. (Si le joueur est du pied gauche, vous devez inverser le sens.)

#### **Roulette Compétences**

**Roulette:** Appuyez sur la touche  $\blacksquare$ , puis tourner le stick droit à 360 °. La direction dans laquelle le joueur tourne dépend de la façon dont vous tournez le stick droit. Certains joueurs peuvent avoir différentes motions Roulette. **Tourner des compétences**

**Cross Over Tourner:** en dribblant, appuyez sur la touche W et le stick droit vers le côté, suivi par le stick gauche. (Du même côté vous avez poussé le stick droit.)

# **Épousseter Compétences**

Flick avant: Appuyez sur la touche **W** et cliquez sur le stick droit. Ensuite, poussez le stick gauche en diagonale vers la gauche ou la droite. (Peut aussi être exécuté en dribblant.)

Flick Rainbow: Appuyez sur la touche **U**, puis cliquez sur le bouton de commande de droite deux fois. (Peut aussi être exécuté en dribblant.).

#### **Compétences Dribble Oblique**

Dribble Oblique: Bien que le dribble, appuyez et maintenez la touche **N**. Ensuite, poussez le stick droit vers l'avant ou à l'autre.

Ciseaux Oblique: Au cours de Dribble Oblique (à gauche), appuyez et maintenez la touche **D**, puis tourner le stick droit à 180° de la gauche tout le chemin à droite. Enfin, poussez le stick gauche vers la gauche. (Vous devez inverser les directions si vous étiez d'abord le déplacement vers la droite.)

Latéralement prise de passe: Pendant Dribble Oblique (à gauche), appuyez sur la touche **II**, puis tourner le stick droit de 90° de gauche Retour à l'avant. Enfin, poussez le stick gauche vers la gauche tout en maintenant le stick droit. (Vous devez inverser les directions si vous étiez d'abord le déplacement vers la droite.)

#### **Feintes Link**

Une nouvelle fonctionnalité à *PES 2011*, Feintes Link vous permettent de tirer une combinaison astuce consistant à 4 coups en appuyant simplement sur  $\mathbb{G}$  et  $\uparrow / \leftarrow / \downarrow / \rightarrow$  on the right stick. sur le stick droit. Ces feintes Link peut être personnalisé et configuré dans le Plan des Jeux, alors pourquoi ne pas créer votre propre série de trucs et de vous donner l'avantage sur vos concurrents en mettant en valeur votre ruse?

# Les feintes de lien par défaut sont les suivants:

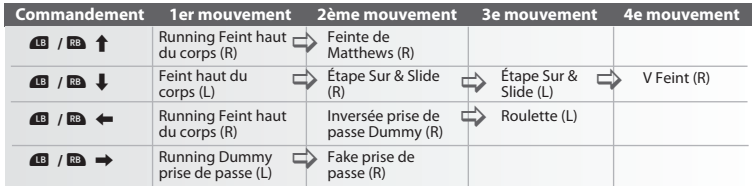

# **Défense**

Tacle/Mettre sous pression: Appuyez sur le bouton  $\bullet$  et maintenez le stick analogique gauche vers le joueur adverse avec le ballon.

**Retard 1(Contrer l'adversaire):** Appuyez sur le bouton  $\Omega$ . Le joueur contre un attaquant adverse en adoptant une position pour lui barrer sa progression jusqu'au but. Le défenseur restera immobile.

Retard 2 (contrer l'adversaire): Appuyez sur le bouton **X**et le Stick analogique gauche (ramène le défenseur vers son but). Cela rend le joueur revenir vers son but tout en face de son adversaire et en le tenant en place.

Tacle Glissé: Appuyez sur le bouton  $\mathbf{\Theta}$ .

Dégagement: Quand le ballon se trouve dans votre moitié de terrain, appuyez sur le bouton  $\bullet$  pour le dégager. Faire Sortir le Gardien: Appuyez sur le bouton  $\bullet$  en situation de défense pour que le gardien se rue vers le ballon. Dégagement du Gardien: Appuyez sur le bouton  $\mathbf \Theta$  ou sur le bouton  $\mathbf \Omega$  pour dégager le ballon avec le pied. Relance à la Main: Quand votre gardien a le ballon en main, appuyez sur le bouton @ pour lancer le ballon à un coéquipier. Utilisez le stick analogique gauche pour viser.

**Relâcher le Ballon:** Quand votre gardien a le ballon en main (avec aucun bouton directionnel appuyé), appuyez sur le bouton  $\mathbb{R}$  pour lui ordonner de relâcher le ballon à ses pieds.

Gardien: Appuyez sur le stick analogique droit + le bouton <sup>13</sup> pour passer entre un joueur du champ extérieur et le gardien.

**Commandes Générales**

Changer de Joueur: Appuyez sur le bouton 49 pour transférer le contrôle au joueur le plus proche du ballon. Contrôle du Joueur Quand le Ballon est en l'air: Lorsque le ballon est dans les airs, maintenez le bouton x enfoncé et utilisez le stick analogique gauche pour positionner le joueur afin de le réceptionner.

Super Cancel: Quand un joueur court automatiquement après le ballon, appuyez sur les boutons **De** et **x** simultanément pour stopper le joueur ou pour en reprendre le contrôle.

Activer/ Annuler une Stratégie (en Mode Manuel): Maintenez le bouton **W** enfoncé et appuyez sur les boutons **D, O, O** ou **Ø** pour activer ou annuler les stratégies attribuées à ces boutons.

Niveau d'Attaque/ de Défense: Appuyez sur les boutons **W** et **B**ensemble pour augmenter le niveau de votre jauge d'attaque / de défense ce pour faire avancer vos joueurs. Appuyez simultanément sur les boutons  $\Box$  et  $\Box$ pour réduire le niveau de la jauge.

**Plonger:** Appuyez simultanément le le gauche et à droite.

Feintes de tir et de passe: Appuyez sur le bouton  $\Omega$ ,  $\Omega$ , ou  $\Omega$  puis appuyez sur le bouton  $\Omega$  après que la jauge de puissance apparaisse.

**Coups de Pieds Arrêtés et Remises en Jeu**

**Remarque:** Pour les coups francs et les corners, maintenez le bouton approprié enfoncée pour augmenter la jauge de tir au niveau désiré.

#### **Corners**

**Classique:** Appuyez sur le bouton B.

**Centre Haut:** Maintenez le boutons  $\overline{\mathbf{u}}$  + **B** enfoncés.

**Centre Bas:** Maintenez le stick analogique gauche vers le haut et appuyez sur le bouton **B**.

Passe à ras de Terre: Maintenez le stick analogique gauche vers le bas et appuyez sur le bouton **B**.

**Effet:** Appuyez sur le stick analogique gauche gauche ou droit pendant que la jauge de tir est affichée.

Corner Court: Appuyez sur le bouton  $\Omega$  pour envoyer une passe courte vers votre coéquipier le plus proche. **Coups Francs:** Les passes.

**Passe Courte:** Choisissez une direction avec le stick analogique gauche puis appuyez sur le bouton A.

**Passe Longue Classique:** Appuyez sur le bouton B.

Passe Haute: Maintenez les boutons **x** et **B** enfoncés.

Passe Basse: stick analogique gauche vers le haut + bouton **B**.

**Passe à ras de Terre:** stick analogique gauche vers le bas + bouton B.

**Effet:** stick analogique gauche droit ou gauche pendant que la jauge de tir est affichée.

Passe en Profondeur: Appuyez sur le bouton <sup>1</sup> au cours d'un coup franc pour envoyer le ballon à travers la défense. Utilisez le stick analogique gauche pour orienter la passe.

**Coups Francs:** Tirs

**Tir:** Appuyez sur le bouton  $\Omega$ .

**Tir Appuyé:** stick analogique gauche vers le haut + bouton  $\Omega$ .

**Tir Modéré:** stick analogique gauche vers le bas + bouton X.

**Tir Légèrement Appuyé:** Appuyez sur le bouton  $\Omega$  et au moment où le joueur entre en contact avec le ballon, appuyez sur le bouton  $\mathbf{\Omega}$ .

Tir Légèrement Faible: Appuyez sur le bouton  $\odot$  et au moment où le joueur entre en contact avec le ballon, appuyez sur le bouton  $\Omega$ .

**Effet:** Maintenez le stick analogique gauche droit ou gauche enfoncé pendant que la jauge de tir est affichée. **Coups Francs:** Commandes Générales

**Remise en Jeu Rapide:** Cela fonctionne seulement avec le bon timing quand un joueur positionne le ballon pour effectuer un coup franc rapide en utilisant ses mains. Dans ce cas, déterminez une direction en utilisant le stick analogique gauche et appuyez sur le bouton  $\bullet$  ou  $\bullet$  pour redémarrer rapidement le jeu avec une simple passe. Modifier le Nombre de Tireurs: Appuyez simultanément sur les boutons <sup>1</sup> et **a** pour choisir entre les différentes configurations de coup franc: **un tireur** (réglage d'origine), **deux tireurs** (deuxième tireur : côté droit), **deux tireurs** (deuxième tireur : côté gauche).

Utiliser le Second Tireur: Lorsque vous tirez le coup franc, maintenez le bouton **ID** enfoncé afin que le deuxième tireur soit l'auteur d'un tir ou d'une passe longue.

Le Second Tireur Pousse le Ballon: Maintenez le bouton <sup>1</sup> enfoncé et puis appuyez sur le bouton <sup>1</sup> afin que le second tireur pousse le ballon devant lui. Vous pourrez alors exécuter un tir ou une passe avec le second joueur. **Coups Francs:** Contrôle du Mur

Quand l'équipe adverse obtient un coup franc, maintenez les boutons suivants enfoncés pour contrôler les joueurs qui forment le mur:

**Augmenter/ Réduire le nombre de joueurs formant le mur:** Maintenez enfoncé le bouton  $\overline{M}$  et appuyez sur le stick analogique gauche en haut pour ajouter plus de joueur au mur. Pour supprimer ces joueurs maintenez enfoncé le bouton **au pu** vers le bas. Seuls les joueurs qui ont été ajoutés peuvent être supprimés ultérieurement. **Faire Sauter Tous les Joueurs:** Appuyez sur le bouton  $\mathbf{\Omega}$ .

Les Joueurs Restent Immobiles: Appuyez sur le bouton  $\Omega$ .

**Les Joueurs Sautent et Se Ruent Vers l'avant:** Appuyez sur le bouton B.

Les Joueurs Se Ruent Vers l'avant: Appuyez simultanément le boutons  $\mathbf \Theta$  et  $\mathbf \Omega$ .

**Comportement Aléatoire:** Aucun bouton.

**Remises en jeu**

**Touche courte et longue:** Appuyez sur le bouton A. La distance dépend de la longueur affichée sur la jauge. **Penalties**

**Tireur:** La hauteur et la direction du tire dépend du temps pendant lequel le joueur appuie sur le stick analogique gauche vers le but et de son côté (FLECHE DROITE), ou également lorsqu'il courre pour réceptionner un tir au but. (Le joueur courre automatiquement pour réceptionner le tir).

Gardien: Maintenez le stick analogique gauche et le bouton <sup>1</sup> pour une durée de temps proportionnelle à la hauteur ou la grandeur du saut souhaité afin d'éviter le tir. Vous devez être dans le même rythme que le tireur. Si vous n'entrez pas une direction, votre gardien reste immobile et couvre le centre du but.

**Commandes exceptionnelles lorsque le curseur est réglé sur Figé**

Demander le Ballon: Lorsqu'un coéquipier possède le ballon, appuyez sur le bouton **a** deux fois pour demander une passe. Plus vous appuyez sur le bouton, plus vous augmentez la probabilité qu'il vous passe le ballon.

#### **Ecrans du Match**

Cette section fournit des explications sur les différentes fonctionnalités et options des écrans que vous rencontrerez au cours d'un match.

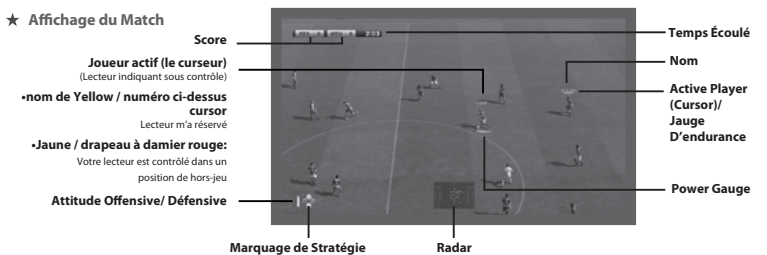

Attitude Offensive/ Défensive: Cette jauge indique l'état d'esprit actuel de votre équipe. Plus la barre est rouge, plus l'équipe se montrera offensive ; au contraire, une barre bleue indique que l'équipe se met en position de défense.

**Marquage de Stratégie:** Les symboles de touche représentant les Stratégies Manuelles apparaissent dans cette zone quand elle est active.

**Jauge d'endurance:** Affiche le niveau d'endurance actuel d'un joueur. La jauge devient rouge quand le niveau d'endurance est très faible, ce qui indique une baisse de la performance du joueur.

# **Joueur actif :**

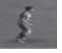

Le joueur actif sous contrôle est indiqué par une barre (ou « curseur ») placée au-dessus de sa tête. Chaque utilisateur s'affiche avec une couleur différente que vous pouvez voir en sélectionnant les équipes (voir également page 27).

#### **Jauge de puissance :**

La jauge de puissance est placée sous le joueur lorsque vous initiez une passe ou un tir. Plus vous gardez le bouton appuyé, plus la jauge se remplit et plus la passe ou le tir en question est puissant.

**Icônes d'information:** Les symboles qui suivent apparaitront dans le coin supérieur gauche de l'écran durant les Matchs.

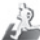

**Bleu - Retourner au Match (Pas de Blessure) :** Un joueur revient sur le terrain en pleine forme. **Jaune - Retourner au Match (Blessure Légère):**

Un joueur revient sur le terrain mais il est légèrement blessé, ce qui aura un effet sur sa performance.

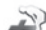

**Rouge - Ne Revient pas sur le Terrain (Pour Cause de Blessure):**

Un joueur blessé ne peut pas revenir sur le terrain et doit être remplacé (si possible).

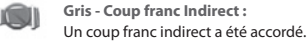

**Gris - Temps Supplémentaire :**

Cela indique le nombre de minutes de jeu supplémentaires qui vont être jouées.

# **Plan du Match**

Avant de commencer un match, vous pouvez configurer la formation de votre équipe, le capitaine et les tireurs de coups de pieds arrêtés et effectuer d'autres Réglages sur l'écran pour le plan du match. Assurez-vous d'être bien préparé pour disputer le match.

**Fenêtres D'information**

Lorsque vous sélectionnez pour la première fois le plan du match, il vous sera présenté sous la forme de 3 options en tant que moyen pour former votre équipe. Il existe «Laisser au Manager», «Réglages simplifiés» et «Choisir manuellement». Si vous souhaitez que votre formation et composition soient choisies pour vous automatiquement, choisir «Laisser au Manager».

#### **Réglages Simplifiés**

vous permet de choisir la formation et le mode d'attaque de l'équipe. Le reste du plan de match se formera automatiquement.

#### **Modifier la gestion**

Choisissez une stratégie adéquate pour certaines périodes de temps ou situations au cours du match. Les stratégies seront ainsi automatiquement mises en œuvre si les conditions sont remplies. Choisissez Réglages déclenchement automatique pour choisir si vous souhaitez certaines stratégies telles que des hors-jeux qui se déclenchent automatiquement.

# **Choisir manuellement**

Choisir tous les réglages des plans de match.

Press the <sup>3</sup> or **3** button while the pitch diagram is shown to switch between Player form/Stamina (Arrows indicate Form and the green gauge indicates stamina), Position/Overall Rating and Player Icon.

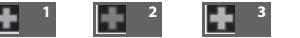

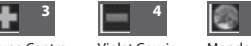

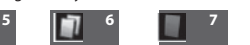

Vert Centre Rouge Centre

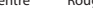

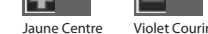

Monde entier Cartons Jaunes Cartons Rouge

#### **Blessures**

**1** Retour après Blessure **2** Blessure Grave **3** Blessure Légère **4** Gravité de la Blessure Indéterminée

# **Indisponible**

**5** Engagement International **6** Suspendu pour cause de Cartons Jaunes **7** Suspendu pour cause de Carton Rouge

#### **Réglages Assistées**

Déplacez les cases de défilement pour ajuster les réglages de la composition de l'équipe, de la formation, des tactiques et des coups de pieds arrêtés. Une fois que vous avez choisi les réglages à modifier, utilisez le stick analogique gauche à gauche et à droite pour déplacer les cases de défilement. Les réglages seront automatiquement modifiés afin de correspondre à la position des cases de défilement.

# **Composition de l'équipe**

Les icônes circulaires indiquées sur le schéma désignent les joueurs et leurs positions. Profitez de «Modifier Position» et «Remplacements» pour créer votre plan de match.

#### **Capacités Joueurs**

Pour consulter les capacités du joueur, déplacez le curseur sur celui de votre choix et appuyez sur le bouton  $\bullet$ . Une fois que les statistiques sont à l'écran, appuyez sur  $\Box$  pou  $\Box$  pour voir les cartes de compétence ou cartes du style de jeu.

Remarque: Si vous avez besoin de plus de détails sur les capacités des joueurs, consultez le Mode Modifier de PES 2010 où vous pouvez trouver des descriptions détaillées des capacités.

#### **Défi nir la Formation**

Déplacez le curseur sur un joueur sur le terrain, puis appuyez sur le bouton  $\Omega$  pour l'attraper. Le joueur peut alors se déplacé librement autour du terrain jusqu'à ce que vous le relâchiez à la position souhaitée en appuyant de nouveau sur le bouton A. Remplacer des joueurs, attraper le joueur sur l'icône désignant celui que vous souhaitez faire remplacer. Vous pouvez également appuyer sur le bouton Carré lorsque l'icône d'un joueur sur le terrain est mise en évidence pour choisir:

# 1) Le rôle du joueur

2) Pour désigner le joueur comme capitaine 3) Réglages des notes

#### **Système de Carte**

Grâce au nouveau système de car vous pouvez régler le niveau d'attaque de chaque joueur et choisir de tirer parti ou non des capacités uniques d'un joueur.

Ceci vous offre des possibilités infinies et des options stratégiques encore jamais vu auparavant.

# Le Système de Carte offre deux différentes catégories :

- 1) P = Les cartes du style de jeu représentent les styles de jeu individuels tels que des «Passes localisées». Vous pouvez désactiver toutes les cartes si vous ne voulez pas d'un joueur qui exécute certains styles, si, par exemple les styles ne cadrent pas avec votre stratégie globale.
- 2) S = Les cartes de compétence identifient les compétences (par exemple, «économiseur de tir au but») que les joueurs possèdent, et ne peuvent pas être modifiées ou désactivées.

Remarque: Les cartes de style de jeu disponibles peuvent différer selon le rôle des joueurs et le niveau d'attaque. Si vous utilisez la carte du style de jeu qui va à l'encontre de vos tactiques en cours, elles seront traitées en priorité.

#### **Autres réglages**

Profitez des diverses options en choisissant les icônes figurant en bas de l'écran pour régler avec précision votre de plan de match notamment avec:

# **Les feintes à la chaîne**

Configurer jusqu'à 4 enchainements personnalisés de mouvements et de feintes est possible en appuyant sur le bouton  $\overline{M}$  et le stick droit ( $\uparrow \overline{M}$   $\leftrightarrow$  et  $\rightarrow$ ). FTout d'abord, choisir une manette à laquelle vous souhaitez attribuer des feintes à la chaîne. Ensuite, sélectionnez «Créer nouveau» pour concevoir un nouveau programme, puis passez à l'écran modifier. Ou bien, vous pouvez choisir «PROGRAMMER» pour modifier les feintes à la chaîne existante. Les feintes à la chaîne peuvent être sauvegardées et chargées dans le «Gestionnaire de données» et peuvent être configurées individuellement pour chaque manette. Cependant, si vous partagez vos données de plan de match avec des amis (par exemple dans un match multi-joueurs), choisir charger les feintes en chaîne dans le «gestionnaire de données», vos données seront écrasées par celles du «Meneur de jeu».

**Remarque:** «Le meneur de jeu» désigne le joueur qui possède le contrôle du plan de match dans un match multijoueurs. (Habituellement, celui avec le plus petit nombre de chaque côté).

# **Ligue des Champions UEFA (page 28)**

Opposez votre club à l'élite du football européen avec le tout nouveau mode exclusif de la Ligue des Champions UEFA.

# **Copa Santander Libertadores**

Profiter du meilleur du football latino-américain également dans le mode exclusif Copa Santander Libertadores.

#### **Exhibition**

Tout d'abord, si vous voulez démarrer rapidement un match, choisissez de vous mesurer contre un ami (CONTRE AMI) ou l'ordinateur (CONTRE ORDI.) C'est le moyen le plus rapide pour pousser ballon, alors qu'un match personnalisé (PERSONNALISER) vous offre plus d'options dès le départ. Outre des nombreux choix évidents pour les équipes, les uniformes ou le stade, vous trouverez les options suivantes pour le match préalable en fonction du mode sélectionné:

#### **Options du Jeu**

Pour chaque manette que vous avez connectée, décidez si les joueurs correspondants vont être en compétition ou jouer dans la même équipe. Choisissez aussi si vous souhaitez que les joueurs soient contrôlés par vous ou par l'ordinateur durant le match. En appuyant sur le bouton  $\Omega$ , vous pouvez ajuster les «Réglages de Curseur». (Voir «Réglages curseur», page 28).

**Match à Domicile/ Extérieur:** Appuyez sur le stick analogique gauche droit ou gauche pour changer entre les équipes à domicile et à l'extérieur.

**Mode Entraineur:** Prenez des décisions tactiques pendant que l'ordinateur contrôle les joueurs sur le terrain. Passez au Mode entraineur en appuyant à gauche du stick analogique gauche quand l'icône de la manette est du côté domicile ou en appuyant à gauche du stick analogique gauche quand l'icône de la manette est du côté extérieur.

**Regarder un match:** Regarder deux équipes commandées par l'ordinateur jouer ensemble.

#### **Réglages généraux**

Choisissez les Réglages pour le Niveau de Difficulté, la Durée du Match, les Blessures, les Conditions d'Equipe etc. Ensuite, sélectionnez «Confirmer». Notez que certains réglages tels que «Réglages de Règles» et «Développement des Joueurs» sont propres à des modes de matchs particuliers.

**Ligue des Masters (page 28)**

Jouez en compétition dans la ligue, faites évoluer vos joueurs et cherchez à renforcer votre équipe sur le marché des transferts.

**Devenez une Légende (page 29)**

Ce mode passionnant recrée la carrière d'un joueur spécifique de votre choix.

Si vous montrez de bonnes performances, votre réputation sera meilleure ce qui provoquera des offres de transfert pour rejoindre des clubs différents. Pouvez-vous écrire votre nom dans les livres d'histoire?

**Ligue et Coupe**

Profitez des différents types de compétitions et de coupe. Un bon classement dans le tableau du tournoi vous permettra d'entrer dans la Ligue Europa UEFA ou éventuellement dans la ligue des champions UEFA la prochaine saison.

**Communauté**

«Communauté» est un mode qui supporte les correspondances que vous avez avec vos amis les plus proches. En enregistrant vos compagnons dans une communauté, vous pouvez ainsi la concurrence en utilisant différents formats de compétition.Une option huit joueurs est disponible en ligne communautaire, auquel vous pouvez accéder directement**.**

**Xbox LIVE (Mode réseau) (page 29)**

Connectez-vous à Xbox LIVE® et profitez des matchs contre des joueurs venant de différents pays qui jouent à la même version de *PES 2011*.

**Entraînement**

Déplacez vos joueurs librement pendant que vous pratiquez les commandes du match. En ajustant les Réglages, vous pouvez vous concentrer sur des domaines spécifiques tels que coups francs et corners. Notez que vous ne pouvez pas choisir le « Mode Spectateur » dans les Réglages Joueur.

**Modifier**

Cette option vous permet de personnaliser la multitude d'équipe et de joueurs proposés dans *PES 2011*. Vous pouvez même créer votre propre équipe. Activez le Menu d'Aide (son icône apparaît en bas de l'écran) pour consulter des instructions plus détaillées sur la manière d'utiliser les nombreuse options et fonctionnalités de ce mode.

# **Modifier le stade**

Vous pouvez modifier librement l'apparence du terrain et des tribunes pour créer votre propre stade personnalisé.

#### **Ajouter vos Propres Images**

Vous pouvez ajouter des images de têtes de joueurs, de logos d'uniformes et d'emblèmes en utilisant des données d'image existantes, une caméra Xbox LIVE Vision ou un équipement similaire. Peu importe l'endroit où le symbole de la caméra apparaît, suivez les instructions sur l'écran.

**Remarque:** Des données pour plus de 400 visages, 200 logos d'uniformes et 40 emblèmes peuvent être stockées, selon la capacité de votre Disque dur Xbox 360 ou de la carte de mémoire Xbox 360.

# **Inscrire un Joueur créé Avec une Equipe**

Afin d'inscrire un joueur que vous avez créé dans « Créer Joueur » avec une équipe, allez dans « Equipe » à partir du Menu Modifier et sélectionnez « Inscrire Joueur ». Ensuite, choisissez l'équipe à laquelle vous souhaitez que le joueur adhère. Ensuite, après qu'une liste des joueurs de cette équipe ai été affichée, sélectionnez « Ajouter joueur » ou choisissez un joueur existant à échanger contre le joueur créé. Enfin, sélectionnez « Autres » et choisissez le joueur que vous venez juste de créer.

# **Galerie**

La galerie combine beaucoup de divertissements et des fonctions instructives.

**Gestion de la Musique:** Ecoutez la musique de fond du match. Vous pouvez aussi changer la musique de fond qui est jouée pendant le match.

**Historique Musical:** Visualisez un historique de ce que vous avez joué pendant le match. **Visionner les Ralentis:** Regarder les matchs que vous avez sauvegardés. Générique: Voir le générique de l'équipe.

#### **Réglages Système**

Ajustez les Réglages pour les commandes et la sauvegarde des données.

**Playlist Editor:** Écouter de la musique du jeu. Vous pouvez aussi changer la musique de fond qui joue pendant le match. Il est même possible d'utiliser vos propres fichiers musicaux. Pour ce faire, vous devez avoir importé de la musique en format MP3, AAC, ATRAC, WMA ou WAV sur le disque de votre système de disque dur ou sur un Memory Stick. Ensuite, vous devez créer une playlist nommée "KONAMI\_PES» et le charger dans l'éditeur de "Playlist".

**Réglages Manette:** Changez la manière d'utiliser les commandes. Vous pouvez aussi ajuster d'autres Réglages et décider par exemple comment le curseur de joueur est affiché et comment il est changé. (Voir «Réglages joueurs», en dessous.) **Affichage Ecran:** Déterminez les informations affichées à l'écran et la position indiquée pendant les matchs.

**Réglages Son:** Ajustez différents éléments relatifs au son, comme par exemple le volume des commentaires et des effets sonores.

**Ajustements Ecran:** Changez la position de l'écran et les réglages de couleurs.

**Données Système:** Activez ou désactivez la sauvegarde automatique. Sauvegardez ou chargez les données système. **Langue:** Changez la langue utilisée pendant le match.

#### **Réglages Curseur**

Allez dans « Réglages Curseur » dans « Réglages Manette » pour changer le type d'affichage et de déplacement du curseur. Parmi les articles disponibles, «Modifier le curseur» a en particulier un grand impacte sur les commandes du jeu. Veillez choisir l'option «Modifier Curseur» qui vous facilite les commandes pour l'action.

#### **Changer Curseur**

**Automatique:** Le curseur se déplace automatiquement. Vous pouvez aussi changer manuellement entre les joueurs en appuyant sur le bouton  $\blacksquare$ .

**Semi-automatique:** Lors d'une attaque le curseur se déplace automatiquement vers le joueur qui reçoit la balle. Lors d'une situation de défense, le curseur passe en mode manuel en appuyant sur le bouton  $\blacksquare$ .

#### **Manuel:** Le curseur se déplace seulement lorsque vous appuyez sur le bouton  $\blacksquare$ .

**Joueur de base:** Ette option vous permet de mettre le curseur constamment sur un joueur (sauf le gardien de but).

**Remarque:** Vous pouvez aussi accéder aux Réglages pour « Changer Curseur » en passant par « Réglages Joueur » avant et pendant un match.

**Ligue des Champions UEFA**

Opposez votre club à l'élite du football européen avec le tout nouveau mode exclusif de la Ligue des Champions UEFA. Votre équipe est-elle assez forte pour négocier les niveaux de groupe? Allez-vous faire face au challenge des matchs éliminatoires? Etes-vous capable de devenir un des rares à remporter la coupe, ce dont tous les joueurs, managers et supporters rêvent?

### **Ligue des Master**

Dans ce, vous devez choisir une équipe puis la menez au succès au cours des compétitions de Ligue et de Coupe pour un nombre de saisons illimité. Tout en générant des revenus avec chaque victoire sur le terrain et en gardant votre équipe au meilleur de sa forme, vous devrez vous illustrer sur le marché des transferts et faire progresser consciencieusement vos jeunes talents afin de transformer votre club en une valeur sûre du football mondial.

**Remarque:** La ligue des Masters dans PES 2010 offre une myriade de nouvelles fonctionnalités et des améliorations, dont certaines sont présentées ci-dessous. Et bien sûr, vous pouvez désormais vous qualifier et participer aux événements les plus prestigieux des clubs de football: La ligue Europa UEFA et la Ligue des Champions UEFA.

# **Progresser à travers la Ligue des Masters**

Les saisons de la Ligue Master débutent au cours de la période de transfert du mois d'août et durent jusqu'au milieu de la dernière semaine du mois de juillet de l'année suivante. A mesure que les matchs sont tenus et que le calendrier progresse, le temps s'écoulera par tranche de demi-semaine.

# **Gestion de L'équipe**

Comme dans le monde réel, tout est question d'argent. Vous êtes tenu de payer les frais tels que les salaires du personnel, des joueurs et pour la gestion du fan club. Il est possible de gagner de l'argent avec des prix obtenus lors de tournoi, les frais liés au fan club, et d'autres sources. Vous pouvez acquérir des nouveaux joueurs, investir dans une jeune équipe, et améliorer les performances de l'équipe avec votre argent.

Remarque: La composition du personnel peut être changée en août en sélectionnant l'option «Embaucher du personnel» dans «Personnel».

#### **Perdre de L'argent et Faillite**

Les dépenses sont calculées dans la première semaine de septembre. Si vos fonds sont dans le rouge à ce moment, votre équipe fera faillite. Même si l'équipe fait faillite, il sera toujours possible de jouer des matchs normalement, mais la fréquence des dépôts de bilan sera enregistrée dans vos données de sauvegarde.

Lorsque vos fonds sont dans le rouge, vous ne serez pas en mesure de mener des négociations. Donc, vous serez forcé de tenter de réduire les frais rapidement, par exemple en vendant des joueurs, bien avant le mois de septembre. Sinon, le jeu s'en occupera automatiquement.

#### **Négociations de Transfert**

Les négociations de transfert se tiennent au cours de la saison. Il existe quatre modèles principaux pour ces négociations; Instigation de négociation, réceptions des offres de négociation, mis en vente de joueurs et renouvellement des contrats. Lors de la négociation avec les joueurs, un observateur se chargera de la procédure. (Vous pouvez également designer votre observateur afin qu'il s'occupe de tout, de la sélection des joueurs aux négociations et pour la signature. Cette option est désactivée par défaut).

# **Vérifier les Jeunes Équipes**

L'option jeune équipe dans le pavillon-club vous permet de choisir parmi plus de 10 jeunes joueurs talentueux en tant que nouvelles recrues pour votre équipe. Aucune négociation n'est nécessaire avec ces joueurs ou encore frais de transfert à payer, donc vous pouvez signer avec eux à tout moment durant la saison. Enfin, les joueurs qui ont signé provenant d'une jeune équipe seront très attachés à votre équipe et seront moins susceptibles de se faire transférer pour une autre équipe dans le futur.

#### **Devenez une Légende**

Créez un joueur et visez le titre de Joueur Mondial de l'Année. Vivez votre carrière depuis votre début professionnel jusqu'à la retraite.

### **Progresser à travers le mode Devenez une Légende**

Les possibilités de jouer des matchs seront peu nombreuses au début. Vous débutez en tant que jeune équipe diplômée du club que vous avez choisi, qui doit travailler dur et impressionnée dans la Réserve des matches pour se faire une place sur le banc. Les possibilités de jouer des matchs seront peu nombreuses au début. Vous allez devoir travailler dur et impressionner les gens pendant les matchs d'équipe pour mériter votre place sur le banc. Montrez vos bonnes performances en dehors du banc pour gagner votre place fixe dans l'équipe. De bonnes performances de jeu ouvriront le chemin à des offres venant d'autres clubs. Après le transfert, faites gagner votre équipe, mais visez aussi à gagner des récompenses personnelles comme la MVP de la ligue ou le titre de meilleur marqueur. De tels titres peuvent souvent provoquer des offres faites par des clubs plus importants et même un appel en équipe nationale. La carrière d'un joueur commence à 17 ans et augmente d'un an au début d'une nouvelle saison. A l'âge de 27 ans, vous pouvez également opter de prendre votre retraite. Vous pouvez aussi choisir de continuer de jouer jusqu'à vos 35 ans ou plus ou que votre contrat expire. . A ce moment la retraite est forcée et le mode "Devenez une .<br>Jégende" est terminé

**Remarque:** Dans *PES 2011* vous pouvez utiliser votre joueur développé du mode Devenez une légende en ligne ainsi qu'en ligue des Masters. Pour ce faire, allez dans «Options» dans le menu Devenez une légende.

En outre, vous pouvez désormais vous qualifier pour la ligue Europa UEFA et la ligue des Champions UEFA au sein du mode Devenez une légende.

**Mouvement Automatique:** Activez ou désactivez la fonction de mouvement automatique. Si elle est ACTIVEE, votre joueur bouge automatiquement si vous maintenez le bouton **49** enfoncé (le curseur au-dessus du joueur change d'un bleu opaque à transparent).

#### **Matchs**

Les joueurs qui vont jouer, la formation de l'équipe, les remplacements, etc. sont décidés automatiquement par l'ordinateur. Vous contrôlez seulement votre joueur créé. Quand vous ne jouez pas, vous pouvez regarder le match en tant que spectateur (accélérez la vitesse du match dans le « Menu Avance Rapide » si vous le souhaitez).

#### **Développement Joueur**

Jouer des matchs permet aux joueurs d'acquérir des points d'expérience qui augmentent également avec de bonnes performances de jeu. Une fois que vous avez acquis un certain nombre de points, les capacités du joueur vont augmenter en accord avec la courbe de développement.

**Remarque:** Une fois un certain âge atteint, les capacités du joueur peuvent décliner. L'expérience peut également apporter des compétences spéciales (jusqu'à huit).

# **Paramètres de Mise au Point**

Au démarrage du jeu, il vous sera demandé de choisir le type de joueur que vous souhaitez être. A ce stade, vous aurez également attribué des Mises au points (14 points au total parmi les compétences clés). Plus de points sont attribués à une compétence, plus sont développement est rapide.

# **Interagir avec vos coéquipiers**

Pour demander le ballon, appuyez sur le bouton **x** à deux reprises. Si vous êtes dans une bonne position de votre coéquipier, vous passerez la balle. Pour obtenir un coéquipier de fermer l'opposition joueurs, vous devez appuyer sur le bouton  $\Omega$ . Votre lecteur doit être de la balle.

# **Préparations de Réseau**

Après avoir sélectionné «En ligne» dans le Menu Principal, suivez les étapes ci-dessous pour configurer votre partie.

# **1 Création de Données Utilisateur/ Vérification de Détails**

Vous serez dirigé vers l'écran « Création de données utilisateur » s'il n'y a pas de données utilisateurs disponibles. Soyez conscient que les données utilisateur créées ne peuvent pas être supprimées pendant un certain temps.

#### **2 Divisions**

Les joueurs seront placés dans 1 des 5 divisions (divisions 1 à 5).

# **3 Compétitions**

En règle générale, les compétitions possèdent des séries de qualifications et des étapes éliminatoires. Les utilisateurs doivent être bien classés dans la série de qualifications.

\*Toutes les compétitions ont un temps de départ définie. Veuillez prendre en compte que vous serez dans l'impossibilité d'accéder aux compétitions en dehors des heures déterminées

# **4 Modes de Jeu Xbox LIVE**

La ligue des Masters en ligne possède une structure similaire à la version originale hors ligne, sauf pour une chose importante. Vous être en compétition contre les autres utilisateurs en ligne! Vos objectifs sont de constituer et de renforcer votre équipe en signant pour les bons joueurs et d'augmenter le capital avec de belles démonstrations au sein différentes compétitions. Veuillez prendre en compte qu'un droit d'entrée est nécessaire lorsque vous jouez des matches et ce prix augmente plus votre équipe compte de grands noms.

# **5 Signer des joueurs dans la ligue des Masters en ligne**

Pour signer des joueurs dans la Ligue des Master en ligne, sélectionnez [Marché] dans le menu. A partir de là, tout ce que vous avez à faire est de rechercher le joueur que vous souhaitez et placer votre offre. La règle générale est plus le joueur est populaire plus le prix à payer sera élevé.

#### **6 Devenez un Manager**

Choisir le mode Entraineur dans Match rapide vous permet d'avoir une approche différente du jeu. Jà où ce qui compte par-dessus tout est votre génie tactique plutôt que vos compétences sur le terrain.

# **7 Légendes**

Incarner votre alter-ego du mode Devenez une légende ou comme un véritable footballeur, constituez-vous une équipe avec jusqu'à 3 utilisateurs en ligne. Il existe également une option 4 sur 4 VS. Match!

# **8 Icônes en Mode Réseau**

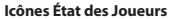

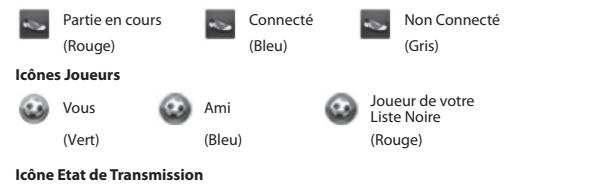

Ces icônes vous informent de la qualité de la connexion réseau:

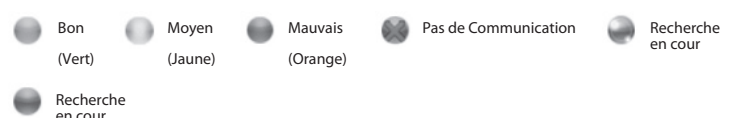

#### **Icônes de Comportement**

Si vous voulez connaître l'évaluation de l'attitude d'un adversaire, ces icônes vous le diront (par ordre décroissant de gauche à droite). L'attitude reflète, par exemple, si un joueur abandonne un match prématurément.

**Remarque:** Les utilisateurs avec une mauvaise attitude n'auront pas accès aux classements en ligne.

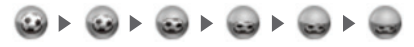

# **MESSAGE IMPORTANT**

Konami se réserve le droit de pénaliser ou condamner chaque joueur utilisant de la fonction de chat pour abuser de tiers. La pénalité sera décidée par Konami et peut provoquer un bannissement temporaire ou permanent de la fonction de chat ou du jeu en ligne avec ou sans préavis. Nous vous remercions pour votre compréhension et votre fair-play.

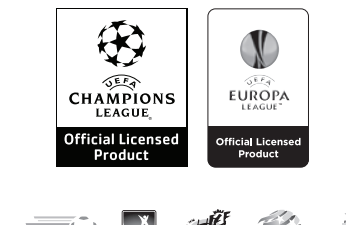

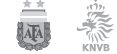

Official Licensed Product of UEFA CHAMPIONS LEAGUE™. All names, logos and trophies of UEFA are the property, registered trademarks and/or logos of UEFA and are used herein with the permission of UEFA. No reproduction is allowed without the prior written approval of UEFA. adidas, the 3-Bars logo, the 3-Stripe trade mark and Predator are registered trademarks of the adidas Group, used with permission. adiPURE, adiZERO and F50 are trademarks of the adidas Group, used with permission. the use of real player names and likenesses is authorised by FIFPro and its member associations. Officially licensed by Czech National Football Association Officially licensed by CFF © 2010, DFB Licence granted by m4e AG, Grünwald © The Football Association Ltd 2010. The FA Crest and FA England Crest are official trademarks of The Football Association Limited and are the subject of extensive trade mark registrations worldwide. copyright FFF Officially licensed by FIGC and AIC © 2001 Korea Football Association Licensed by OLIVEDESPORTOS (Official Agent of the FPF) Producto oficial licenciado RFEF © 2002 Ligue de Football Professionnel ® Officially Licensed by Eredivisie Media & Marketing C.V. Official Licensed Product of A.C. Milan Manchester United crest and imagery © MU Ltd © Real Madrid (10) Official product manufactured and distributed by Konami Digital Entertainment under licence granted by Soccer s.a.s. di Brand Management S.r.l. Under licence from Tottenham Hotspur Plc Wembley, Wembley Stadium and the Arch device are official trademarks of Wembley National Stadium Limited and are subject to extensive trade mark registrations. All other copyrights or trademarks are the property of their respective owners and are used under license.

This software is based in part on the work of the Independent JPEG Group.

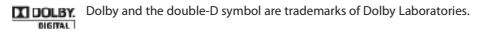

©2010 Konami Digital Entertainment. KONAMI is a registered trademark of KONAMI CORPORATION.